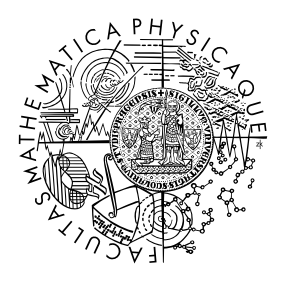

MATEMATICKO-FYZIKÁLNÍ FAKULTA Univerzita Karlova

# **BAKALÁŘSKÁ PRÁCE**

Matěj Mezera

# **Aplikace na vytváření kytarového zpěvníku z písní dostupných na webu**

Katedra distribuovaných a spolehlivých systémů

Vedoucí bakalářské práce: Mgr. Filip Kliber Studijní program: Informatika

Praha 2024

Prohlašuji, že jsem tuto bakalářskou práci vypracoval(a) samostatně a výhradně s použitím citovaných pramenů, literatury a dalších odborných zdrojů. Beru na vědomí, že se na moji práci vztahují práva a povinnosti vyplývající ze zákona č. 121/2000 Sb., autorského zákona v platném znění, zejména skutečnost, že Univerzita Karlova má právo na uzavření licenční smlouvy o užití této práce jako školního díla podle §60 odst. 1 autorského zákona.

V . . . . . . . . . . . . . dne . . . . . . . . . . . . . . . . . . . . . . . . . . . . . . . . . . . . . . . . . . . . . . . . . .

Podpis autora

Chtěl bych poděkovat Mgr. Filipu Kliberovi za odborné vedení práce. Dále děkuji Mgr. Zuzaně Soudkové za pomoc při gramatické kontrole práce.

Název práce: Aplikace na vytváření kytarového zpěvníku z písní dostupných na webu

Autor: Matěj Mezera

Katedra: Katedra distribuovaných a spolehlivých systémů

Vedoucí bakalářské práce: Mgr. Filip Kliber, Katedra distribuovaných a spolehlivých systémů

Abstrakt: Kytarový zpěvník je seznam textů písní s akordy. Většina kytaristů si vytváří vlastní zpěvníky, přičemž existující programy pro tvorbu kytarového zpěvníku nemusí pokrývat většinu funkcí, které od nich uživatel očekává. V této práci se zabýváme návrhem a implementací nové aplikace, která slouží k tvorbě kytarového zpěvníku. Aplikace se od ostatních liší tím, že umožňuje přidávat do zpěvníku písně dostupné na internetu. Písně se z webových stránek přidávají do zpěvníku pomocí techniky web scraping. Dalšími funkcemi aplikace jsou například úprava existujících písní, uložení zpěvníku pro pozdější úpravu či přidávání vlastních písní do zpěvníku. Výsledný zpěvník lze uložit v několika formátech, především ve formátu PDF.

Klíčová slova: zpěvník, aplikace, web, scraping

Title: Application for creating guitar songbooks from songs available on the web

Author: Matěj Mezera

Department: Department of Distributed and Dependable Systems

Supervisor: Mgr. Filip Kliber, Department of Distributed and Dependable Systems

Abstract: The guitar songbook is a list of song lyrics with chords. Most guitarists create their own songbooks, and the existing programs for guitar songbook creation may not cover most of the features that the user expects from them. In this thesis we are focusing on design and implementation of a new application for guitar songbook creation. The application differs from others in that it allows you to add songs available on the Internet to the songbook. Songs from websites are added to the songbook using the web scraping technique. Other functions of the application are for example editing existing songs, saving the songbook for later editing or adding your own songs to the songbook. The resulting songbook can be saved in several formats, especially in PDF format.

Keywords: songbook, application, web, scraping

# **Obsah**

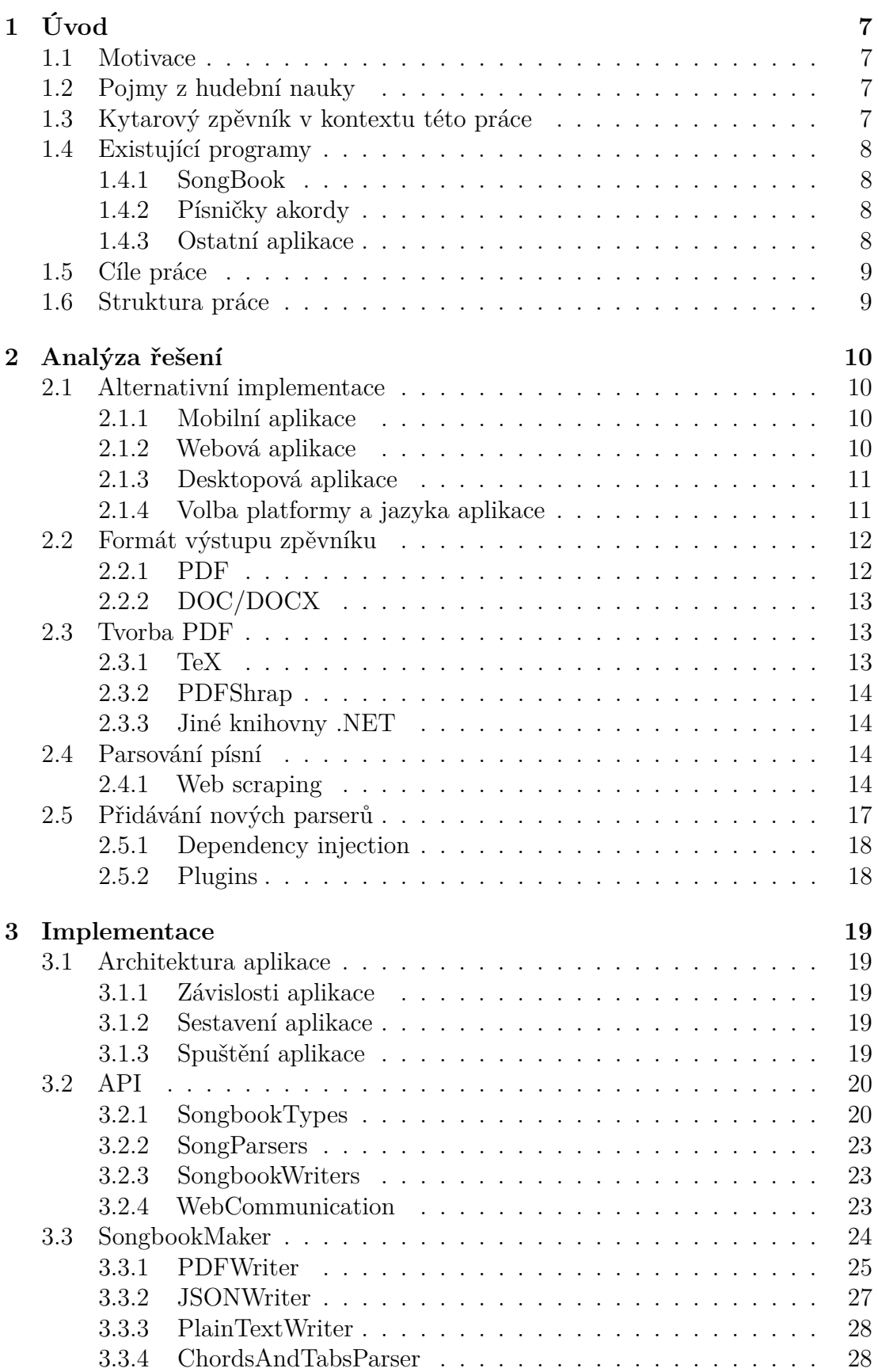

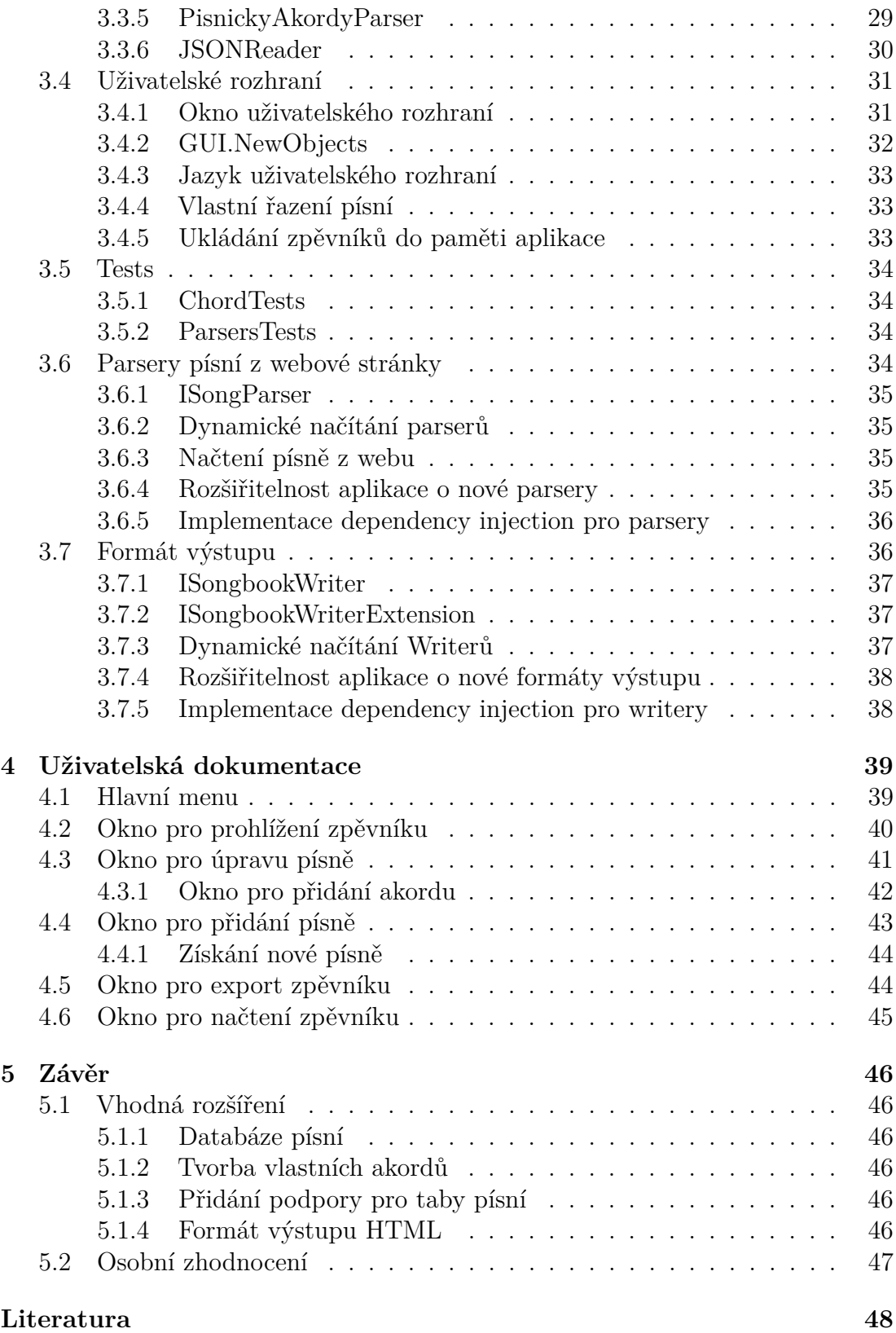

# <span id="page-6-0"></span>**1 Úvod**

# <span id="page-6-1"></span>**1.1 Motivace**

Stejně tak jako každý kytarista, jsem i já dospěl k rozhodnutí vytvořit si vlastní zpěvník v tištěné formě. Vzhledem k množství a různorodosti písní, které bych chtěl mít ve svém zpěvníku, mi bylo jasné, že jeho tvorba nebude jednoduchá. Při přemýšlení, jak zpěvník vytvořit, jsem ihned zavrhl metodu kopírování písní z již existujících tištěných zpěvníků, jelikož je téměř nereálné sehnat zpěvníky se všemi písněmi, o které mám zájem. Stahování písní z webu a jejich následné tištění na papír je časově velmi náročné, písně jsou navíc v různých textových formátech a takto vytvořený vlastní zpěvník by nebyl úplně pohledný. Proto jsem se rozhodl pro jiný přístup, a to vytvořit vlastní aplikaci, která by co nejvíce ulehčila a zkrátila tvorbu kytarového zpěvníku. Zároveň by tato aplikace sjednotila formátování písní. Navíc nově vytvořený zpěvník a jednotlivé písně by bylo možné v této aplikaci dále upravovat.

# <span id="page-6-2"></span>**1.2 Pojmy z hudební nauky**

Abychom mohli pracovat s pojmem "kytarový zpěvník", je nutné pro potřebu této práce vysvětlit některé termíny z hudební nauky.

**Zvuk** je druh mechanického vlnění, konkrétně tlaková vlna. Zvuk se šíří vzduchem, či jiným prostředím jako kmitavý pohyb molekul. Lidské ucho u běžného člověka je schopné vnímat zvuky o frekvencích od 20 Hz do 20 kHz [\[1\]](#page-47-1). Zdrojem zvuku je chvění pružných těles, které se přenáší do okolního prostředí a vzbuzuje v něm zvukové vlnění [\[2\]](#page-47-2). Zdrojem zvuku je například chvějící se struna kytary, či chvějící se sloupec vzduchu uvnitř píšťaly. **Tóny**, též hudební zvuky, jsou zvuky, jejichž intenzita závisí periodicky na čase [\[3\]](#page-47-3). **Melodie**, též melodická linka, je posloupnost jednotlivých tónů daného pořadí, která je zapamatovatelná a rozpoznatelná [\[4\]](#page-47-4). **Harmonie** je jev nastávající při souzvuku několika tónů najednou [\[5\]](#page-47-5). **Akord** je souzvuk dvou a více různých tónů. Tónina akordu je tón, kterým lze reprezentovat a pojmenovat akord [\[6\]](#page-47-6). Existují pravidla pro určení tóniny akordu, ale pro tuto práci je důležité pouze to, že každý akord lze jednoznačně zapsat pomocí akordového zápisu, tzv. akordové značky, ve které je použita tónina akordu. Akordová značka tedy slouží pouze k zaznamenání harmonie písně, nikoliv k zaznamenání její melodické linky. **Transpozice** je posunutí všech tónů, či akordů o určitý interval [\[7\]](#page-47-7). Transpozice akordu mění pouze jeho tóninu.

# <span id="page-6-3"></span>**1.3 Kytarový zpěvník v kontextu této práce**

Pojem **kytarový zpěvník** bude v této práci znamenat soubor textů písní s příslušným akordovým zápisem jejich harmonie. Kytarový zpěvník slouží kytaristům, kteří vytvářejí harmonický a rytmický doprovod pro melodickou linku ve formě zpěvu nebo hry na jiný hudební nástroj, nikoliv kytaristům, kteří hrají melodickou linku.

# <span id="page-7-0"></span>**1.4 Existující programy**

V této sekci si představíme některé existující programy pro tvorbu kytarového zpěvníku. U jednotlivých programů si probereme jejich výhody a především jejich nevýhody, které jsou motivací pro tvorbu nové aplikace.

## <span id="page-7-1"></span>**1.4.1 SongBook**

*SongBook* [\[8\]](#page-47-8) je multiplatformní offline aplikace od firmy LinkeSOFT sloužící k tvorbě zpěvníku. Aplikace je navržená pro operační systémy Windows, macOS, Android i IOS. V aplikaci lze prohlížet jednotlivé písně, které jsou organizovány do kategorií. Z těchto písní si lze vytvářet vlastní zpěvníky. Existující zpěvník je možné upravovat přidáváním, či odebíráním písní a jejich řazením. Písně lze upravovat pomocí transpozice, změny textu, či přidání a odebrání akordu. Danou píseň lze také zobrazit ve formátu PDF. Aplikace umožňuje zobrazit grafické znázornění jak hrát daný akord, a to pro několik různých hudebních nástrojů. Zároveň lze akordy upravovat, či si nadefinovat vlastní akord. Mezi další funkcionalitu aplikace *SongBook* patří například automatické přibližování a oddalování textu písně v závislosti na její délce, či automatické scrollování s možností nastavení doby scrollování a tempa.

Aplikace *SongBook* má mnoho výhod. Patří mezi ně hlavně její funkcionalita a fungování v režimu offline. Za nevýhody této aplikace lze považovat, že je placená, nelze v ní prohlížet libovolnou skladbu dohledatelnou na internetu a především to, že nevytváří zpěvník ve formátu dokumentu.

### <span id="page-7-2"></span>**1.4.2 Písničky akordy**

*Písničky akordy* [\[9\]](#page-47-9) je webová aplikace, která umožňuje prohlížení velkého množství písní. Ty lze vyhledávat pomocí autora písně, názvu písně, či alba, ve kterém byla píseň vydána. Písně jsou zobrazovány ve formě textu s akordy nad jednotlivými řádky textu. Při kliknutí na akord se zobrazí zápis, který graficky popisuje, jak hrát daný akord na kytaře. Zobrazenou píseň lze transponovat z původní tóniny do jiné, a to kliknutím na jedno z tlačítek s tóninami, která se nacházejí nad písní. Aplikace také podporuje tisk dané písně, či její export ve formátu PDF. Po vytvoření uživatelského účtu a přihlášení do aplikace si lze vytvářet vlastní zpěvníky a stahovat je ve formátu PDF.

Mezi výhody této aplikace patří určitě její jednoduchost a snadné ovládání. Za nevýhody lze považovat prohlížení pouze těch písní, které aplikace podporuje, stahování zpěvníku až po přihlášení a také to, že nelze vytvářet a prohlížet vlastní píseň, či jinak upravovat již existující píseň.

### <span id="page-7-3"></span>**1.4.3 Ostatní aplikace**

Aplikací pro kytaristy existuje mnoho. Nejčastěji se jedná o webové a mobilní aplikace, které slouží k prohlížení písní s akordy. Takovým příkladem, kromě výše popisovaných, jsou webová aplikace *Supermusic* a mobilní aplikace *Songbook.pro*. Většině těchto aplikací ovšem chybí funkce pro úpravy písní a možnost přidávat do zpěvníku vlastní písně nebo písně, které jsou dostupné na internetu. Obvykle

aplikace slouží pouze k prohlížení písní, nikoliv k tvorbě kytarového zpěvníku ve formátu vhodném pro tisk.

# <span id="page-8-0"></span>**1.5 Cíle práce**

Hlavním cílem práce je vytvořit aplikaci pro tvorbu vlastního kytarového zpěvníku. Aplikace bude umět načíst písně z webových stránek, vložit je do zpěvníku a následně je upravovat. Aplikace dále bude podporovat přidávání vlastních písní do zpěvníku. Zpěvník bude možné uložit do paměti pro pozdější úpravy nebo jej uložit do zařízení ve formátu vhodném pro tisk.

# <span id="page-8-1"></span>**1.6 Struktura práce**

Ve druhé kapitole jsou představeny hlavní problémy při vytváření aplikace a jejich možná řešení. Kapitola 3 popisuje architekturu aplikace a implementaci jejích jednotlivých částí a stěžejní funkcionality. Čtvrtá kapitola obsahuje uživatelskou dokumentaci aplikace.

# <span id="page-9-0"></span>**2 Analýza řešení**

# <span id="page-9-1"></span>**2.1 Alternativní implementace**

Jedním z prvních problémů při tvorbě libovolné aplikace je volba její platformy, tedy je potřeba určit, zdali to bude webová, mobilní, či desktopová aplikace [\[10\]](#page-47-10).

Výběr platformy zásadně ovlivňuje i výběr technologií především pro tvorbu frontendu aplikace, ale i jejího backendu. Frontend aplikace slouží pro komunikaci uživatele s interní logikou aplikace prostřednictvím různých tlačítek, textboxů apod. Backend aplikace zahrnuje interní funkcionalitu a logiku aplikace, ukládání dat a práci s nimi, přípravu dat pro uživatele apod.

## <span id="page-9-2"></span>**2.1.1 Mobilní aplikace**

Mobilní aplikace je program instalovatelný na chytré telefony a tablety. V současné době jsou dominantními operačními systémy pro mobilní zařízení iOS a Android.

#### **Výhody mobilních aplikací**

Mezi výhody mobilních aplikací patří používání funkcí mobilních zařízení, jako je například vytváření notifikací, či vibrace zařízení. Dále tyto aplikace mohou používat mnoho speciálních pohybů zařízením pro interakci s uživatelem, například dotek displeje, zatřesení zařízením, přejetí ze strany na stranu po displeji apod. Mobilní aplikace jsou také snadno dohledatelné v oficiálních obchodech s aplikacemi.

#### **Nevýhody mobilních aplikací**

Nevýhodou mobilních aplikací je například nutnost vytvořit dvě aplikace pro iOS a pro Android, či jiným způsobem vyřešit, aby aplikace fungovala na obou operačních systémech. Další nevýhodou je to, že pokud chceme, aby aplikace byla dostupná z oficiálního obchodu s mobilními aplikacemi (*Google Play* pro Android a *App Store* pro iOS), je nutné, aby splňovala podmínky, které si daná služba určuje. Vystavení aplikací na tyto služby je navíc zpoplatněné a při vydání nové verze je nejprve nutné potvrzení verze danou službou, což prodlužuje dobu mezi tím, kdy se nová verze vytvoří a tím, kdy se dostane k uživatelům.

#### <span id="page-9-3"></span>**2.1.2 Webová aplikace**

Webová aplikace je program běžící na webovém serveru dostupný z webového prohlížeče. Technologie používané při tvorbě frontendu webových aplikací jsou HTML, CSS a JavaScript, které jsou obvykle používány s knihovnami, či frameworky, jako například React, Angular apod.

#### **Výhody webových aplikací**

Mezi hlavní výhody webových aplikací patří to, že jsou snadno dostupné skrze webové prohlížeče, a tedy není potřeba instalovat aplikaci do zařízení, z čehož vyplývá, že webové aplikace jsou multiplatformní. S tím je spojené i to, že update na novou verzi se provede automaticky a uživatel nemusí aplikaci aktualizovat. Další výhodou je, že webové aplikace nezabírají paměť zařízení a nemají vysoké nároky na jeho hardware.

#### **Nevýhody webových aplikací**

Mezi nevýhody webových aplikací patří to, že velká část funkcionality aplikace potřebuje připojení k internetu. Je-li aplikace nahraná na webovém serveru, pak je pro spuštění aplikace potřeba mít připojení k tomuto serveru. Další nevýhodou je například, že v některých webových prohlížečích se může aplikace zobrazovat, či fungovat nesprávně.

### <span id="page-10-0"></span>**2.1.3 Desktopová aplikace**

Desktopové aplikace jsou programy vyvinuté pro počítače. V současné době jsou nejpoužívanější počítače s operačními systémy Windows, Linux a MacOS.

#### **Výhody desktopových aplikací**

Mezi výhody desktopových aplikací patří například používání funkcionality operačních systémů, jmenovitě snadný přístup k souborům uloženým v paměti zařízení, interakce se systémovými nástroji apod.

#### **Nevýhody desktopových aplikací**

Mezi nevýhody desktopových aplikací patří rozdílný hardware a software počítačů, a tedy na některých počítačích nemusí aplikace běžet tak rychle jako na jiných a na některých se dokonce nemusí spustit. Další nevýhodou je nutnost vyřešit problém rozdílných operačních systémů počítačů, pro které bude aplikace vyvinuta.

### <span id="page-10-1"></span>**2.1.4 Volba platformy a jazyka aplikace**

Při uvažování nad platformou aplikace jsem se rozhodl, že cílovým zařízením aplikace nebude mobilní zařízení. Toto rozhodnutí jsem udělal z důvodu, že primárním účelem mobilní aplikace by, dle mého názoru, neměla být tvorba dokumentu vhodného pro tisk. Webová aplikace má hlavní nevýhodu v tom, že sebemenší úprava existujícího zpěvníku, jakou je například změna textu písně, či transpozice písně, by vyžadovala připojení k internetu. Z těchto důvodů jsem se rozhodl, že výsledná aplikace bude desktopová, která bude fungovat i v režimu offline, ovšem bez funkcionality přidání písně z webu. Tato funkcionalita bude dostupná pouze, pokud bude zařízení, na kterém aplikace běží, připojeno k internetu. Aplikace bude psána v jazyce C# za použití vhodných .NET knihoven. Grafické uživatelské rozhraní (frontend) aplikace bude vytvořený pomocí frameworku WPF.

#### **Jazyk C#**

 $C#$  [\[11\]](#page-47-11) je objektově orientovaný programovací jazyk. Součástí jazyku  $C#$ je deaultní Garbage Collector, který se stará o mazání nedosažitelných objektů z paměti. Zdrojový kód jazyka C# je v prvním kroku zkompilován do Intermediate Language (IL) mezikódu, který se uloží v podobě assembly. Při spuštění kódu se assembly načte do Common Launguage Runtime (CLR), což je virtuální prostředí .NETu sloužící ke spuštění kódu. CLR provede Just-In-Time (JIT) kompilaci, která převede mezikód IL do strojového kódu, který se následně vykoná.

#### **WPF**

WPF [\[12\]](#page-47-12) je framework pro tvorbu uživatelského rozhraní. WPF používá vektorový vykreslovací modul navržený tak, aby využíval moderní grafický hardware. Pomocí WPF lze vytvářet ovládací prvky, 2D i 3D objekty, animace a mnoho dalšího. Uživatelské rozhraní se vytváří za pomocí jazyka XAML. WPF je součástí rozhraní .NET a pro jeho tvorbu existuje v programu Visual Studio textový i grafický editor.

#### **Volba jazyka aplikace**

Jako jazyk aplikace jsem se rozhodl zvolit jazyk C#. Důvodem je, že C# je můj oblíbený jazyk a mám s ním největší zkušenosti, nikoliv protože by byl vhodnějším, nebo dokonce nejvhodnějším jazykem pro tvorbu této aplikace. Aplikaci by šlo stejně dobře napsat v jakémkoliv jiném programovacím jazyce, jako je například *Python*, *Java*, či *C++*.

#### **Volba frameworku pro tvorbu uživatelského rozhraní**

Uživatelské rozhraní bude vytvořeno pomocí frameworku WPF. Framework musí být kompatibilní s jazykem C#, a proto jsem volil mezi frameworky, které jsou součástí rozhraní .NET. Framework WPF jsem zvolil na základě svých subjektivních preferencí, nikoliv protože by byl pro tvorbu uživatelského rozhraní aplikace vhodnější než například framework *WinForms*, či *MAUI*.

# <span id="page-11-0"></span>**2.2 Formát výstupu zpěvníku**

Výstupem aplikace bude kytarový zpěvník, je však potřeba zvolit vhodný formát výstupu. Vzhledem k tomu, že jednou z motivací práce je vytvoření programu pro tvorbu kytarového zpěvníku do tištěné formy, je potřeba, aby formát výstupu byl vhodný pro tisk. Asi nejznámějšími formáty pro tisk souboru jsou formáty PDF a DOC i s jeho pozdější verzí DOCX.

### <span id="page-11-1"></span>**2.2.1 PDF**

PDF [\[13\]](#page-47-13), neboli Portable Document Format, je formát dokumentu vytvořený firmou Adobe v 90. letech 20. století. Cílem bylo vytvořit jednotný formát, pro reprezentaci dokumentů, který bude nezávislý na hardwaru a softwaru zařízení. Do formátu PDF lze ukládat texty, obrázky, odkazy, formuláře a mnoho dalšího. PDF soubor je posloupnost bytů, které se seskupují do tzv. tokenů popisujících jednotlivé objekty reprezentující uložená data v souboru. Každý PDF dokument se skládá z tzv. PDF hlavičky, těla souboru, cross-referenční tabulky a PDF patičky. Hlavička PDF dokumentu začíná unikátním identifikátorem souboru a verzí formátu PDF. Tělo souboru se skládá ze sekvencí bytů reprezentujících komponenty dokumentu. Cross-referenční tabulka obsahuje informace umožňující přístup k jednotlivým objektům bez čtení celého PDF souboru. PDF patička zajišťuje rychlé hledání cross-referenční tabulky a jiných speciálních objektů. Z tohoto důvodu by programy měly číst PDF soubory od konce.

## <span id="page-12-0"></span>**2.2.2 DOC/DOCX**

DOC [\[14\]](#page-47-14) je formát souborů generovaných programem Microsoft Word nebo jiných textových dokumentů uložených jako jeden binární soubor. Soubor DOC může obsahovat texty, obrázky, různé druhy grafů a mnoho dalšího. Primárně soubor DOC sloužil pro tvorbu dokumentací, specifikací, manuálů a obdobných dokumentů. V průběhu let z DOC formátu vznikl nový formát DOCX.

DOCX [\[15\]](#page-47-15) je formát Microsoft Word dokumentů, který byl představen v roce 2007 jako součást Microsoft Office. Zpočátku byl DOCX čistě binární soubor s daty, ale nyní se skládá z několika XML souborů uzavřených v ZIP adresáři. Soubory XML jsou rozděleny do dvou kategorií:

- XML soubory obsahující metadata dokumentu
- XML soubory s obsahem dokumentu

Nevýhodou formátu DOC a DOCX je, že jsou vytvořené společností Microsoft, tedy jsou primárně navržené pro počítače s operačními systémy od společnosti Microsoft. Například na operační systém Linux nelze nainstalovat program Microsoft Word, a proto je zobrazení DOC a DOCX složitější. Další nevýhodou těchto formátů je, že program Microsoft Word i jeho online verze jsou zpoplatněné.

# <span id="page-12-1"></span>**2.3 Tvorba PDF**

Vzhledem k tomu, že PDF formát lze snadno otevřít na téměř každém zařízení, rozhodl jsem se, že výstupem programu bude kytarový zpěvník ve formátu PDF. Vytvořit PDF soubor lze pomocí mnoha různých metod, které jsou použitelné pro libovolný programovací jazyk, či metod specifických pro jazyk C# a jiné .NET jazyky.

#### <span id="page-12-2"></span>**2.3.1 TeX**

TeX [\[16\]](#page-48-0) je jazyk pro vytváření dokumentů složený ze značkovacích a programovacích funkcí, který vytvořil Donald Knuth ze Stanfordské Univerzity. Výhodami TeXu je, že umí formátovat i složité matematické vzorce a je nezávislý na operačním systému. Formátování dokumentu se provádí snadno pomocí příkazů začínajících zpětným lomítkem.

pdfTeX [\[17\]](#page-48-1) je rozšíření TeXu pro tvorbu PDF souboru přímo z TeXového zdrojového souboru. pdfTeX vytváří PDF soubor nebo soubor *.dvi*.

Výhodami použití jazyku TeX s rozšířením pdfTeX je formátování, které ale nebude u kytarového zpěvníku tak náročné. Nevýhodami jsou tvorba TeX dokumentu z kódu ve správné syntaxi a následné vytvoření PDF a jeho uložení.

Vzhledem k tomu, že kytarový zpěvník nevyžaduje žádný speciální formát odsazování a jiné složité úpravy, přijde mi použití TeX v kombinaci s pdfTeXem nevýhodné. Jako lepší varianta se mi jeví použití nějaké vhodné .NET knihovny pro tvorbu PDF.

#### <span id="page-13-0"></span>**2.3.2 PDFShrap**

PDFSharp [\[18\]](#page-48-2) je open sourceová .NET knihovna pro tvorbu a zpracování PDF dokumentů za běhu aplikace. Knihovna PDFSharp je kompatibilní se všemi .NET jazyky a pracuje s PDF soubory pomocí jednoduchých funkcí pro zapsání textu, vykreslení obrazce apod., ale neumí například automaticky zalamovat řádky.

Výhodou použití knihovny PDFSharp je její jednoduchost a snadné používání. Nevýhodou je formátování souboru PDF, které není tak pohledné a snadné, jako při použití jazyka TeX. Pro tvorbu kytarového zpěvníku mi osobně přijde knihovna PDFSharp dostačující a vhodná vzhledem k výběru jazyka pro backend aplikace  $(jazyk C#).$ 

### <span id="page-13-1"></span>**2.3.3 Jiné knihovny .NET**

V .Net existuje mimo knihovny PDFSharp mnoho dalších, jak open sourceových, tak placených knihoven pro tvorbu dokumentů v PDF formátu. Jsou jimi například:

- iTextSharp
- Pdfium
- Syncfusion PDF
- IronPDF

Každá z těchto knihoven má své výhody i nevýhody a každá se hodí na něco trochu jiného viz [\[19\]](#page-48-3). Pro vytvoření kytarového zpěvníku by zajisté byla vhodná každá z těchto knihoven, ale nakonec jsem se rozhodl pro použití knihovny PDFSharp.

# <span id="page-13-2"></span>**2.4 Parsování písní**

Hlavní funkcionalitou, kterou se bude tato aplikace lišit, je možnost přidávání písní z webu do zpěvníku. Proto je nutné vymyslet, jak bude píseň získána z webu a jak se uloží do paměti aplikace, aby se s ní mohlo dále pracovat. Řešením tohoto problému je vhodná implementace techniky web scraping.

### <span id="page-13-3"></span>**2.4.1 Web scraping**

Technika web scraping [\[20\]](#page-48-4) je proces získávání nestrukturovaných dat z internetu a jejich převedení do strukturovaného formátu, se kterým se lépe pracuje. Tímto strukturovaným formátem může být například struktura, či třída v programovacím jazyce, formát JSON, formát XML, databázová tabulka apod. Web scraping se dá rozdělit na manuální a automatický.

#### **Manuální web scraping**

Manuální web scraping spočívá v ručním kopírování HTML kódu entit, ve kterých jsou uložena data, která chceme získat. Pro parsování malého množství dat je manuální web scraping vhodný, i když je potřeba vždy počítat se vznikem chyby zapříčiněné lidským faktorem. Pro programy načítající opakovaně data z webových stránek nebo načítající velké množství dat je ovšem manuální web scraping nepoužitelný.

### **Automatický web scraping**

Automatický web scraping je založený na použití tzv. scrapovacího softwaru, též web scraper, který se stará o získávání dat z webu. Existuje mnoho metod automatického web scrapingu. Některé z nich si nyní popíšeme a vysvětlíme si jejich výhody a nevýhody.

### **RESTful API**

RESTful API [\[21\]](#page-48-5) je rozhraní pro dva počítačové systémy sloužící k bezpečnému předávání informací skrze internet. Application programming interface (API) je rozhraní definující pravidla komunikace ostatních programů s aplikací. Representational State Transfer (REST) je styl architektury API vynucující určité chování. Součástí API musí být veřejně dostupná dokumentace použití API. Komunikace klienta se serverem prostřednictvím REST API by měla vypadat takto:

- 1. Klient pošle dotaz splňující formát srozumitelný pro server popsaný v dokumentaci API.
- 2. Server ověří, zda má klient právo poslat daný dotaz.
- 3. Server interně zpracuje daný dotaz. Způsob zpracování dotazu není pro klienta známý.
- 4. Server pošle klientovi odpověď na dotaz obsahující informaci, zda byl dotaz úspěšně vyhodnocen a v případě, že dotaz byl úspěšně vyhodnocen, jsou součástí odpovědi i data, která si klient prostřednictvím dotazu vyžádal.

REST API dotaz by se měl skládat z těchto částí:

- jednoznačný identifikátor zdroje dat, většinou se používá URL tohoto zdroje
- metoda dotazu metoda dotazuje je HTTP metoda dotazu, například *GET, POST, PUT, DELETE...*
- HTTP hlavička HTTP hlavička se skládá z dat poslaných při dotazu a z parametrů sloužících k upřesnění dotazu

Odpověď serveru by se měla skládat ze tří částí:

- řádek s HTTP status kódem
- tělo odpovědi obsahují data dotazovaná klientem
- hlavička odpovědi obsahující metadata odpovědi, jako je například formát dat, kódování textu apod.

Status kód [\[22\]](#page-48-6) je trojciferné číslo od 100 do 599 určující výsledek vyhodnocení dotazu. První číslice status kódu určuje typ odpovědi a celé číslo určuje konkrétní informaci. Například status kód 101 značí, že dotaz je vyhodnocován a nyní není k dispozici odpověď. Status kódy se podle první číslice dělí následovně:

- odpovědi začínající číslicí jedna sdělují informaci o průběhu zpracovávání dotazu
- odpovědi začínající číslicí dva znamenají, že dotaz byl úspěšně zpracován
- odpovědi začínající číslicí tři znamenají, že dotaz byl přesměrován a čeká se na jeho vyhodnocení
- odpovědi začínající číslicí čtyři znamenají chybu na straně klienta, obvykle způsobenou špatně položeným dotazem
- odpovědi začínající číslicí pět znamenají chybu na straně serveru vzniklou při zpracování dotazu.

REST API umožňuje snadnou rozšiřitelnost programů, jak serveru, tak klienta. Komunikace přes REST API je nezávislá na použití programovacího jazyka, tedy programy klienta a serveru mohou být psány v různých jazycích, ale přesto jsou spolu schopné komunikovat pomocí REST API. Použití REST API pro web scraping spočívá v získávání požadovaných dat pomocí veřejných metod API popsaných v dokumentaci.

Použití REST API by bylo optimální pro stahování písní z internetu, jenže většina webových aplikací pro prohlížení písní REST API nepoužívá. Proto je nutné použít jinou metodu automatického web scrapingu.

#### **DOM**

Document Object Model (DOM) [\[23\]](#page-48-7) je rozhraní pro tvorbu strukturované reprezentace webové stránky ve formě objektů, se kterými se snadněji pracuje. DOM byl vyvinut a publikován organizací World Wide Web Consortium (W3C). Strukturovaná reprezentace dat vzniklá při použití DOM je uložena v tzv. DOM stromu. Tento strom se skládá z vrcholů, což jsou komponenty webové stránky, ze kterých se skládá webový dokument. Vrcholem je například i text tlačítka. Element je vrchol odpovídající HTML tagu. Vrcholy jsou propojené v závislosti na tom, jak jsou rozložené na stránce. Pokud je vrchol uvnitř jiného, bude se v DOM stromu nacházet v jeho podstromu.

DOM umožňuje přístup k libovolnému vrcholu stránky, jeho odstranění, či nahrazení pomocí předem předpřipravených metod. DOM je schopný vyhledat konkrétní HTML element pomocí jeho identifikátoru, či více HTML elementů pomocí tříd, které reprezentuje, či CSS selektoru, který splňují. DOM je také schopný nalézt všechny potomky vrcholu, všechny přímé potomky, všechny vrcholy splňující CSS selector, či implementující stejné třídy.

Výhodou použití DOM při web scrapingu je jeho snadné používání a také to, že pro mnohé programovací jazyky existují knihovny pro převedení HTML stránky do její reprezentace pomocí DOM stromu.

Nevýhodou je, že pro parsování dat je nutné mít znalost struktury webové stránky. Například je nutné vědět, ve kterém HTML elementu jsou data uložena.

#### **Regulární výrazy**

Regulární výraz (Regex) je formule popisující posloupnosti písmen splňujících určitou vlastnost. Vlastností může být například to, že posloupnosti začínají stejným písmenem, obsahují pouze čísla a mnoho dalšího. Regulární výrazy slouží k rychlému vyhledávání těchto posloupností v textu, a proto mohou být použity pro získávání dat z webových stránek.

Výhodou regulárních výrazů je jejich snadné použití a poměrně rychlé vyhledávání v textu stránky. Nevýhodou je, že regexy pro hledání mohou být občas komplikované a při drobné změně, například stylu stránky, se může stát, že regex, který dříve fungoval pro nalezení konkrétních dat, je nyní nefunkční.

#### **Headless Browsers**

Headless browser [\[24\]](#page-48-8) je webový prohlížeč, který nepoužívá uživatelské rozhraní. Tyto prohlížeče například nezobrazují ikony, obrázky, či tlačítka. Headless browsery, stejně jako běžné prohlížeče, umožňují navigaci mezi jednotlivými stránkami, stahování a nahrávání obsahu na stránku a mnoho dalších věcí. Tímto se headless browsery liší od prostého stažení webové stránky, jelikož například pro kliknutí na tlačítko je potřeba staženou stránku otevřít v prohlížeči. Headless browsery jsou schopné získat data z HTML elementů stránky, ale i data, která nejsou viditelná v HTML kódu stránky. Prohlížeče načtou stránku, vyrendrují z ní HTML kód a nad tímto kódem spustí JavaScript. Příkladem headless browserů je *Puppeteer*, či *Selenium*.

Výhodou použití headless browserů při parsování webové stránky je rychlost načtení této stránky. Oproti běžným prohlížečům jsou mnohem rychlejší, jelikož nenačítají prvky uživatelského rozhraní, jejichž vykreslování zabírá obvykle mnoho času.

Nevýhodou použití headless browserů je, že načtení webové stránky zabírá téměř stejné množství paměti jako při použití běžného vyhledávače. Další nevýhodou je, že existují webové stránky, které neumožňují prohlížení jejich obsahu pomocí headless browserů.

# <span id="page-16-0"></span>**2.5 Přidávání nových parserů**

Jak již bylo zmíněno, aplikace bude načítat písně z jednotlivých webových stránek. Přirozeně tedy nastává problém, jak jednoduše přidávat parsery pro nové webové stránky. Rozhodně by bylo vhodné, aby přidání nového parseru bylo možné s co nejmenším zásahem do kódu aplikace.

## <span id="page-17-0"></span>**2.5.1 Dependency injection**

Dependency injection [\[25\]](#page-48-9) je technika používaná v programování sloužící k odstranění závislostí mezi objekty. Objekt A je závislý na objektu B (objekt B je závislostí objektu A), pokud objekt A používá metody objektu B. Cílem této techniky je zlepšit rozšiřitelnost kódu takovým způsobem, že bude možné upravit závislosti objektů bez úpravy objektů samotných.

#### **Jak funguje dependency injection?**

Máme *službu*, kterou používá *klient*, tedy *klient* je závislý na *službě*. Tuto závislost chceme odstranit. Vytvoříme *rozhraní* definující chování *služby*. Každá *služba*, kterou bude *klient* používat, bude muset implementovat *rozhraní*. Vytvoříme objekt, tzv. *injektor*, který bude sloužit k vytvoření instance *služby* a předání této instance *klientovi*. Tímto se odstraní závislost *klienta* na *službě*. V principu dependecy injektion nemusí používat *rozhraní*, ale jeho použití je ve většině případů vhodné [\[26\]](#page-48-10).

#### **Využití dependency injection při přidávání nového parseru**

V této aplikaci bude vhodné, aby objekt načítající písně do zpěvníku nebyl závislý na jednotlivých parserech webových stránek. Proto použití dependency injection spolu s rozhraním by bylo vhodné nejen pro odstranění závislosti, ale i pro snadné rozšiřování programu o nové parsery.

#### <span id="page-17-1"></span>**2.5.2 Plugins**

Plugin je software rozšiřující funkcionalitu existujícího programu bez nutnosti úpravy původního kódu. Pomocí pluginů lze například prohlížet videa a fotky, či otvírat soubory přímo ve webovém prohlížeči.

Plugin [\[27\]](#page-48-11) aplikace komunikuje s aplikací pomocí API a skrze metody API rozšiřuje funkcionalitu původní aplikace.

Výhodou používání pluginů je tedy to, že se snadno nainstalují a nedochází ke změně původního kódu.

# <span id="page-18-0"></span>**3 Implementace**

V této kapitole si popíšeme architekturu aplikace, jednotlivé komponenty aplikace a implementaci zajímavých a stěžejních funkcionalit aplikace.

# <span id="page-18-1"></span>**3.1 Architektura aplikace**

Aplikace je rozdělena do čtyř komponent, z nichž každá je obsažena v jednom podadresáři.

- Adresář *API* obsahuje knihovny definující nové objekty a rozhraní používaná v aplikaci.
- Adresář *SongbookMaker* obsahuje knihovny specifické pro aplikaci SongbookMaker, tedy například knihovny s implementacemi konkrétních parserů webových stránek.
- Adresář *GUI* obsahuje projekt uživatelského rozhraní aplikace.
- Adresář *Tests* obsahuje projekty s testy k aplikaci.

# <span id="page-18-2"></span>**3.1.1 Závislosti aplikace**

Všechny knihovny, které aplikace používá, jsou dostupné z balíčkového systému NuGet. Použitými knihovnami jsou:

- HtmlAgilityPack, která se používá při webscrapingu
- PDFSharp, která se používá pro tvorbu PDF dokumentu obsahujícího zpěvník
- Newtsoft.Json, která se používá pro práci se zpěvníkem ve formátu JSON

# <span id="page-18-3"></span>**3.1.2 Sestavení aplikace**

Aplikace byla vyvíjena ve vývojovém prostředí Visual Studio. Cílovým frameworkem aplikace je net6.0-windows. Projektem pro spuštění je WPF projekt GUI. Aplikace se sestaví do podadresáře adresáře *bin* v projektu GUI. Tento výsledný podadresář obsahující sestavenou aplikaci (soubor *SongbookMaker.exe*) bude distribuován uživateli.

# <span id="page-18-4"></span>**3.1.3 Spuštění aplikace**

Aplikace je distribuována jako adresář binárních souborů. Pro spuštění aplikace je potřeba spustit soubor *SongbookMaker.exe*. Spuštění tohoto souboru ovšem vyžaduje, aby měl uživatel nainstalovaný .NET verze 6.0, či jiné verze kompatibilní s architekturou aplikace. Aplikaci je možné spustit pouze na počítačích s operačním systémem windows. Aplikace není multiplatformní, jelikož uživatelské rozhraní vytvořené ve framework WPF není multiplatformní.

# <span id="page-19-0"></span>**3.2 API**

API je komponenta aplikace obsahující knihovny s datovými typy a rozhraními, které aplikace používá. Tato komponenta je navržena tak, aby mohla být použita pro tvorbu aplikací zabívajících se podobnou problematikou. API obsahuje čtyři knihovny, mezi kterými existují závislosti (obrázek 3.1).

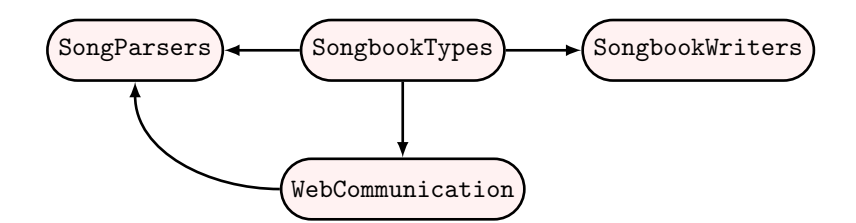

**Obrázek 3.1** Závislosti knihoven API

# <span id="page-19-1"></span>**3.2.1 SongbookTypes**

SongbookTypes je knihovna tříd C# a zároveň jmenný prostor obsahující základní datové typy reprezentující akordy, písně a kytarový zpěvník. Nyní si podrobněji probereme jednotlivé objekty obsažené v tomto jmenném prostoru.

### **Key**

Enum Key reprezentuje tóninu akordu, která se používá při tvorbě jeho akordové značky. Různých tónin je celkem dvanáct a jsou to C, Cis, D, Dis, E, F, Fis, G, Gis, A, B, H.

### **Type**

Enum Type popisuje "druh" akordu. Pojmem druh akordu myslíme, zdali je akord durový, mollový, apod. V současné verzi podporuje aplikace tyto druhy akordu:

- Dur (durový)
- Moll (mollový)
- Maj
- Sus
- Add

### **Chord**

Struktura Chord slouží k reprezentaci akordu. Struktura má tři vlastnosti:

- Key typu Key, ve které je uložena tónina akordu.
- Type typu Type, ve které je uložen "druh" akordu.

• ScaleDegree typu int, ve které je uložena informace popisující specifickou vlastnost akordu z hlediska hudební nauky. V aplikaci je nutné mít tuto informaci uloženou pro každý akord, jelikož se používá při tvorbě akordové značky, a to tak, že ve vlastnosti ScaleDegree je uloženo číslo uvedené na konci akordové značky. Pokud je ve ScaleDegree uložena hodnota 0, akordová značka nekončí žádnou číslicí.

Pro lepší pochopení si ukážeme, jak se v aplikaci uloží "mollový akord A se sedmičkou", tedy akord s akordovou značkou Ami7. Akord je v tónině A, tedy do vlastnosti Key se přiřadí enum Key odpovídající tónině A. Akord je mollový, tedy do vlastnosi Type se přiřadí enum Type odpovídající "druhu" akrodu Moll. Akord je se sedmičkou, tedy do vlastnosti ScaleDegree se přiřadí číslo 7.

#### **Metody třídy Chord**

Třída Chord obsahuje metodu Transpose s návratovou hodnotou typu Chord a parametrem typu int. Tato metoda vrátí nový akord, který z původního vznikne transpozicí o daný počet půltónů (předán parametrem). Třída obsahuje přepsanou metodu ToString, která vrátí textovou reprezentaci akordové značky akordu.

Třída Chord má dva konstruktory. Prvnímu konstruktoru se v parametrech předají všechny potřebné objekty, které se uloží do odpovídajících vlastností akordu. Druhý konstruktor vytvoří akord z akordové značky (typu string). Při tvorbě akordu z akordové značky se používají tyto metody:

- GetChordKey, která obdrží část akordové značky a vrátí příslušnou tóninu akordu
- GetChordType, která obdrží část akordové značky a vrátí příslušný druh akordu

#### **Song**

Třída Song reprezentuje píseň. Tato třída má pět vlastnosti:

- SongName typu string, ve které je uložen název písně.
- SongAuthor typu string, ve které je uloženo jméno autora písně.
- Chords typu List<Chord>, ve které jsou uloženy jednotlivé akordy písně v pořadí, v jakém se nacházejí v písni. Vlastnost Chords může obsahovat prázdný seznam v případě, kdy chceme uložit pouze píseň s textem. Uložení akordů do separátního seznamu umožňuje snadnou transpozici písně.
- Text typu List<string>, ve které jsou uložena jednotlivá slova textu ve stejném pořadí jako se vyskytují v písni. Při vypisování textu se jednotlivá slova oddělují mezerou, proto by se slova měla do vlastnosti Text ukládat bez ohraničujících mezer.
- Capo typu int, ve které je uložena informace na kolikátý pražec kytary se má upevnit kapodastr<sup>[1](#page-20-0)</sup>. Výchozí hodnota vlastnosti Capo je 0, což znamená, že kapodastr se neupevňuje na žádný pražec kytary.

<span id="page-20-0"></span><sup>1</sup>kapodastr je zařízení, které se upevní na pražec kytary, a tím zvýší tóninu kytary o stejný počet půltónů jako je pořadové číslo pražce

Třída Song používá dvě speciální konstanty typu string, které se vkládají do vlastnosti Text jako speciální slova a při vypisování jsou nahrazeny speciálními znaky. První konstantou je NEW\_LINE\_SIGN s hodnotou "\$NEW\_LINE\$", která se při vypisování písně nahradí znakem pro zalomení. Druhou konstantou je CHORD\_SIGN s hodnotou "\$CHORD\$", která se do seznamu slov textu vloží vždy místo akordu. Při vypisování písně se tato konstanta nahradí odpovídajícím akordem uloženým v seznamu akordů ve vlastnosti Chords. Konstanta NEW\_LINE\_SIGN se používá při tvorbě PDF souboru obsahujícího kytarový zpěvník. Konstanta "\$CHORD\$" se používá při převodu zpěvníku do formátu PDF, TXT a v dalších částech aplikace. Pro správnou funkci aplikace je nutné, aby uložené písně splňovaly tento formát.

### **Metody třídy Song**

Třída Song obsahuje metodu Trim, která odstraní prázdné řádky na začátku i na konci písně. Tato metoda se volá v konstruktoru třídy. Kromě této metody obsahuje třída Song dvě přetížení metody Transpose. První s parametrem typu int transponuje píseň o příslušný počet půltónů (uložený v parametru). Druhé přetížení metody s parametrem typu Key transponuje píseň do tóniny uložené v parametru.

### **Songbook**

Třída Songbook reprezentuje kytarový zpěvník. Třída má dvě vlastnosti:

- Title typu string, ve které je uložen název kytarového zpěvníku.
- Songs typu List<Song>, ve které jsou uloženy instance třídy Song reprezentující jednotlivé písně ve stejném pořadí v jakém se budou nacházet ve zpěvníku.

### **Metody třídy Songbook**

Třída Songbook má dvě metody pro přidávání písně do zpěvníku. První je metoda AddSong, která vloží píseň na konec zpěvníku. Druhou je metoda AddSongAtPosition, která vloží píseň do zpěvníku na konkrétní pozici (pozice jsou indexovány od nuly). Dále třída obsahuje tyto metody pro řazení písní:

- OrderSongsByNameDesc, která seřadí písně podle názvu sestupně (písně se stejným názvem jsou řazené podle jména autora)
- OrderSongsByNameAsc, která seřadí písně podle názvu vzestupně (písně se stejným názvem jsou řazené podle jména autora)
- OrderSongsByAuthorDesc, která seřadí písně podle jména autora sestupně (písně se stejným autorem jsou řazené podle názvu)
- OrderSongsByAuthorAsc, která seřadí písně podle jména autora vzestupně (písně se stejným autorem jsou řazené podle názvu)

# **Výjimky**

Kromě výše zmiňovaných objektů obsahuje knihovna také tyto výjimky:

- UnknownTypeException, která se vyhodí při vytváření nového akordu z akordové značky se špatně zadaným druhem akordu.
- UnknownKeyException, která se vyhodí při vytváření akordu z akordové značky se špatně zapsanou tóninou.
- UnknownChordException, která se vyhodí, pokud selže vytváření akordu z akordové značky.
- SongAlreadyInSongbookException, která se vyhodí, pokud se pokusíme přidat do zpěvníku píseň, kterou již obsahuje.

# <span id="page-22-0"></span>**3.2.2 SongParsers**

SongParsers je základní knihovna pro práci s parsery písní z webových stránek. Knihovna obsahuje rozhraní ISongParser, které musí implementovat každý parser písní z webové stránky použitý v aplikaci. Kromě tohoto rozhraní obsahuje knihovna také statickou třídu ParsersGetter, která zajišťuje načtení všech parserů aplikace. Implementaci a použití těchto objektů si podrobně probereme v této kapitole v sekci [Parsery písní z webové stránky.](#page-33-3)

# <span id="page-22-1"></span>**3.2.3 SongbookWriters**

SongbookWriters je knihovna obsahující rozhraní ISongbookWriter, které musí implementovat každý objekt sloužící k ukládání zpěvníku do souboru daného formátu. Dále knihovna obsahuje statickou třídu ISongbookWriterExtensions rozšiřující toto rozhraní a statickou třídu SongbookWritersGetter, která zajišťuje načtení všech parserů aplikace. Implementaci a použití těchto objektů si podrobně probereme v této kapitole v sekci [Formát výstupu.](#page-35-1)

# <span id="page-22-2"></span>**3.2.4 WebCommunication**

WebCommunication je knihovna, která zajišťuje získání objektu reprezentujícího DOM (Document Object Model) stránky a usnadňuje práci s tímto objektem. Knihovna využívá objekty a funkce, které jsou součástí knihovny HtmlAgilityPack. Knihovna obsahuje tři objekty:

- statickou třídu WebCommunicator
- statickou třídu HtmlNodeExtensions
- výjimku ConnectionErrorException

Knihovnu WebCommunication používají parsery, obsažené v současné verzi aplikace, pro převod stránky do DOM. Nové parsery písní z webových stránek mohou používat libovolnou metodu webscrapingu, jelikož rozhraní ISongParser nevynucuje použití třídy WebCommunicator ani použití knihovny HtmlAgilityPack.

### **WebCommunicator**

WebCommunicator je statická třída sloužící k získání objektu, který reprezentuje DOM webové stránky. Třída objekt získává pomocí statické metody GetHtmlDocumentFromUrl. Tato metoda vytvoří z webové stránky instanci objektu HtmlDocument, který je součástí knihovny HtmlAgilityPack. Metoda má jeden parametr typu string, ve kterém je uloženo URL webové stránky. Objekt HtmlDocument reprezentuje DOM webové stránky. Metoda funguje tak, že vytvoří instanci třídy HtmlWeb, která je součástí knihovny HtmlAgilityPack, a zkusí na ní zavolat metodu Load, které jako parametr předá URL webové stránky. Pokud tato metoda uspěje, vrátí instanci třídy HtmlDocument, kterou následně vrátí i metoda GetHtmlDocumentFromUrl. Pokud neuspěje, vyhodí se výjimka ConnectionErrorException.

### **HtmlNodeExtensions**

HtmlNodeExtensions je statická třída rozšiřující třídu HtmlNode, která je součástí knihovny HtmlAgilityPack a reprezentuje DOM stránky. Tato statická třída rozšiřuje třídu HtmlNode o následující metody:

- GetAllElementWithClass, která vrátí seznam instancí třídy HtmlNode reprezentující všechny vrcholy DOM stromu, které jsou atributy daného typu a třídy a jsou potomky původního vrcholu.
- ContainsAttributeWithClass, která vrátí informaci, zda existuje vrchol DOM stromu reprezentující atribut daného typu a dané třídy, který je potomkem původního vrcholu.
- GetFirstElementWithClass, která vrátí první nalezený vrchol DOM stromu reprezentující atribut daného typu a dané třídy, který je potomkem původního vrcholu.

# <span id="page-23-0"></span>**3.3 SongbookMaker**

SongbookMaker je komponenta aplikace obsahující knihovny specifické pro vytvořenou aplikaci. Adresář *SongbookMaker* obsahuje dva speciální podadresáře:

- *OutputWriters* obsahující tři knihovny s objekty, které slouží k uložení zpěvníku do souboru daného formátu. Každá z těchto knihoven obsahuje třídu SongbookWriter implementující rozhraní ISongbookWriter. Třída SongbookWriter reprezentuje objekt sloužící k uložení zpěvníku do souboru.
- *SongParsers* obsahující dvě knihovny s parsery písní. Obě tyto knihovny obsahují jedinou třídu SongParser reprezentující parser písní z webové stránky. Třída SongParser implementuje rozhraní ISongParser. SongParser získává data z webové stránky pomocí techniky web scraping, konkrétně pomocí převodu stránky do DOM. Třída převádí stránku do DOM pomocí knihovny WebCommunicator. Pro práci s objektem reprezentujícím DOM stránky používá třída knihovnu HtmlAgilityPack a její rozšíření obsažená v knihovně WebCommunicator.

## <span id="page-24-0"></span>**3.3.1 PDFWriter**

PDFWriter je knihovna, která slouží k tvorbě a ukládání kytarového zpěvníku ve formátu PDF.

#### **SongbookWriter**

Tvorbu kytarového zpěvník ve formátu PDF zajišťuje třída SongbookWriter. Třída SongbookWriter používá funkce a objekty obsažené v knihovně PDFSharp. Soubor PDF je reprezentován objektem PdfDocument, který je součástí knihovny PDFSharp. Kromě vlastností a metod, které vynucuje rozhraní ISongbookWriter, obsahuje třída SongbookWriter mnoho metod pro tvorbu PDF souboru a pro práci s ním. Příkladem těchto metod jsou:

- DrawImage, která vykreslý obrázek na konkrétní pozici na stránce.
- Merge, která sloučí dvě instance třídy PdfDocument do jedné.
- WriteContentsPage, která z písní a seznamu jejich počátečních stran vytvoří stránku s obsahem.

#### **ColumnState**

Součástí knihovny PDFWriter je také třída ColumnState. Tato třída je používaná při tvorbě obsahu kytarového zpěvníku. Třída má tři vlastnosti:

- X typu int, ve které je uložena x-ová souřadnice řádku obsahu.
- BaseY typu int, ve které je uložena vzdálenost prvního řádku od horního okraje stránky. Tato hodnota není uložena v konstantě, jelikož pro první stránku obsahu je hodnota větší než pro stránky ostatní.
- SecondColumn typu bool, ve které je hodnota true, pokud vytváříme obsah do druhého sloupce na stránce.

#### **Tvorba PDF**

Tvorbu kytarového zpěvníku ve formátu PDF zajišťuje třída SongbookWriter, která je obsažena v knihovně PDFWriter. Tato třída používá k tvorbě PDF knihovnu PDFSharp, která je dostupná z balíčkového systému NuGet. Tvorba PDF probíhá tak, že se nejprve vytvoří první PDF soubor obsahující titulní stranu. Poté se vytvoří druhý PDF soubor obsahující stránky s jednotlivými písněmi a závěrečnou stránku s akordy. Současně s vytvářením druhého souboru se spočítají offsety písní a závěrečné stránky. Podle těchto offsetů se vytvoří stránka s obsahem v prvním souboru. Dalším krokem je sloučení prvního a druhého souboru do jednoho výsledného souboru PDF. Slučování probíhá tak, že stránky druhého souboru se připojí za stránky prvního souboru. Na závěr se očíslují stránky výsledného souboru. Hlavičky stránek souborů se vytvářejí v jazyce, který byl nastavený v aplikaci v okamžiku tvorby souboru.

Titulní strana podporuje pouze název zpěvníku, který lze vypsat na jeden řádek. Pokud je název zpěvníku moc dlouhý, PDF soubor se nevytvoří a aplikace upozorní uživatele, že se zpěvník ve formátu PDF neuložil z důvodu dlouhého názvu zpěvníku.

#### **Tvorba stránky s písní**

Při tvorbě stránky se nejprve vypíše hlavička s údaji o písni a poté se vypíše text s akordy. Text písně se vypisuje po slovech, která se oddělují mezerou. Slova textu se načítají z vlastnosti Text třídy Song. Pokud je aktuálním slovem řetězec uložený v konstantě Song.CHORD\_SIGN, vypíše se do horního indexu odpovídající akord (načtený z vlastnosti Chords třídy Song). Pokud aktuální slovo odpovídá řetězci uloženému v konstantě Song.NEW\_LINE\_SIGN, zalomíme řádek. Během vypisování textu si ukládáme offset konce posledního řádku a pro každé nové slovo překontrolujeme, zda lze vypsat celé na poslední řádek. Pokud ne, zalomíme řádek a pokračujeme na řádku novém. Kromě offsetu konce posledního řádku si udržujeme i offset posledního řádku, abychom v případě potřeby přešli na stránku novou.

Zápis textu do PDF souboru zajišťuje třída XGraphics (obsažená v knihovně PDFSharp) pomocí metody DrawString. Tato metoda nepodporuje zalomení řádku při vypisování řetězce obsahujícího znak nové řádky ('\n'). Z tohoto důvodu byla zavedena konstanta Song.NEW\_LINE\_SIGN, pomocí které se snáze určuje, kdy je třeba řádek zalomit.

#### **Tvorba obsahu**

Obsah se vytváří do dvou sloupců a při jeho tvorbě vypisujeme na řádek pouze název písně. Je-li název písně příliš dlouhý, zkrátíme jej. Při tvorbě obsahu si opět udržujeme offset řádku, abychom věděli, kdy přejít do druhého sloupce a kdy vypisovat obsah na další stránku.

#### **Struktura výsledného PDF souboru**

Výsledný soubor PDF obsahující kytarový zpěvník se skládá z titulní strany [\(obrázek 3.3 \(a\)\)](#page-26-1), obsahu [\(obrázek 3.4 \(b\)\)](#page-26-1), stránek s jednotlivými písněmi a ze závěrečné strany obsahující užitečné kytarové akordy [\(obrázek 3.6 \(d\)\)](#page-26-1). Titulní strana obsahuje název zpěvníku a obrázek kytary. Všechny stránky, kromě titulní strany, jsou očíslované. První stránka obsahu (první očíslovaná stránka) má číslo 2. Stránka obsahující konktrétní píseň [\(obrázek 3.5 \(c\)\)](#page-26-1) se skládá z hlavičky a textu písně s akordy. Hlavička obsahuje název písně, název autora a informaci, na který pražec se upevňuje kapodastr. Pokud informace o kapodastru není uvedena, píseň se hraje bez použití kapodastru.

# <span id="page-26-1"></span>Kytarový zpěvník

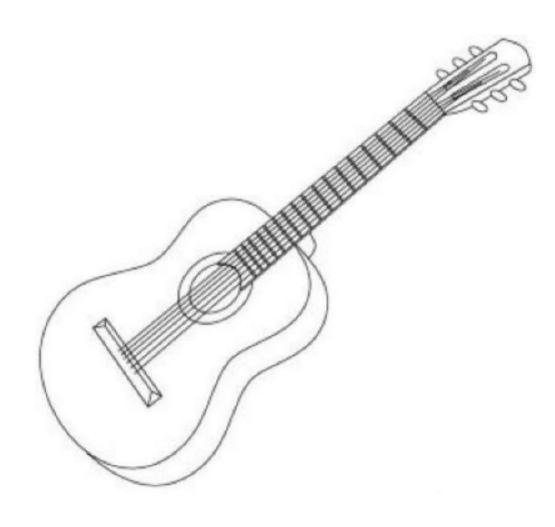

# Obsah

Pohoda 3 Anděl 6 Tři kříže 7 Stánky 9 olanny o<br>Amazonka 10 vanazoma vo<br>Veď mě dál cesto má 11<br>Radioactive 13 Bedna od Whisky 16 Čert na koze jel 20<br>Čert na koze jel 20

#### Anděl

**Karel Krvl** 

1. C z rozmláce Am nýho kostela C<sub>v</sub> krabici s G7 kusem mýdla přinesl jsem si anděla polámali mu krídla díval se na mě oddaně já měl jsem trochu trému, tak vtiskl jsem mu do dlaně lahvičku od parfému ® C A proto Am prosím věř mi C chtěl isem ho G7 žádat C aby mi Am mezi dveřmi C pomohl G7 hádat C<sub>co mě čeká</sub> Am <sub>a</sub> G7 <sub>nemine</sub> C C co mě čeká Am a G7 nemine C 2. Pak hlídali sme oblohu pozorujíce ptáky debatuiíce o Bohu a hraní na vojáky Do tváře jsem mu neviděl pokoušel si ji schovat to asi ptákum záviděl že mohou poletovat 3. Když novinky mi sděloval u okna do ložnice já krídla isem mu ukoval z mosazný nábojnice A tak jsem pozbyl anděla on oknem uletěl mi Však přítel prý mi udělá nového z mojí helmy

#### 6

**(c)** Strana zpěvníku s písní **(d)** Závěrečná strana zpěvníku

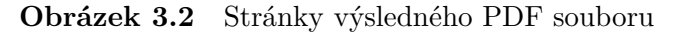

### <span id="page-26-0"></span>**3.3.2 JSONWriter**

JSONWriter je knihovna, která slouží pro tvorbu a ukládání kytarového zpěvníku ve formátu JSON. Knihovna obsahuje pouze třídu SongbookWriter, která má

 $\overline{2}$ 

**(a)** Titulní strana zpěvníku **(b)** Strana zpěvníku s obsahem

# **Akordy**

THE HILL **Holden** Hall Hall Hall Ⅲ HH |開 鯆 瞴 瞴 雦 **LH** 雦 雦 || W **HE** "|| H | ■開 1 ||# ₩ 躝 ■ **The first fill** 睡 || || || |開 珊 || || | || '開 ||||| **THE** HH || HH 開 **FOR** | 開 || 開 || HH W H fill 曲 曲曲 ■ 曲 曲 ⊞. 11 ■■■■■ | **HIR HIR** |開 (開 |開 HH. **III** I I 雦 圃 I H |開 **HIL** ₩ 曲曲画 HH EN 1999 |開 | H || ||開 **III FIRE** || **THE** " **HH III** ||# 開 開 開拓 ■ 雦 || Ⅲ "開 賱 雦 ||開 珊 22

pouze vlastnosti a metody vynucené rozhraním ISongbookWriter. Třída používá pro vytvoření objektu JSON knihovnu Newtsoft.Json, konkrétně její statickou třídu JsonConvert. Tvorba souboru JSON obsahujícího zpěvník probíhá tak, že na statické třídě JsonConvert se zavolá statická metoda SerializeObject s parametrem, kterým je objekt reprezentující zpěvník (instance třídy Songbook). Metoda vrátí textový řetězec, ve kterém je uložen příslušný JSON. Tento řetězec se uloží do uživatelem zvoleného souboru.

# <span id="page-27-0"></span>**3.3.3 PlainTextWriter**

PlainTextWriter je knihovna, která slouží pro tvorbu a ukládání kytarového zpěvníku ve formátu TXT. Knihovna obsahuje pouze třídu SongbookWriter. Tato třída zajišťuje ukládání kytarového zpěvníku ve formátu TXT. Třída obsahuje, kromě vlastností a metod vynucených rozhraním ISongbookWriter, metody pro tvorbu jednotlivých částí souboru TXT. Těmito metodami jsou:

- SongTextToString s návratovou hodnotou typu string a parametrem typu Song
- SongToString s návratovou hodnotou typu string a parametrem typu Song
- SongbookToString s návratovou hodnotou typu string a parametrem typu Songbook

### **Tvorba TXT souboru**

TXT soubor se vytváří tak, že nejprve se převede zpěvník do textového řetězce pomocí metody SongbookToString a poté se textový řetězec uloží do souboru pomocí .NET třídy StreamWriter. Metoda SongbookToString nejdříve vytvoří řetězec obsahující hlavičku zpěvníku s názvem souboru a poté pro každou píseň vytvoří pomocí metody SongToString textový řetězec, kterým prodlouží řetězec reprezentující zpěvník. Řetězec reprezentující píseň vytváří metoda SongToString tak, že nejprve vytvoří hlavičku písně obsahující název písně, jméno autora a pražec, na který se umístí kapodastr (pokud je zadán). Poté se vytvoří text písně s akordy pomocí metody SongTextToString. Metoda SongTextToString vytvoří řetězec ze slov textu uložených ve vlastnosti Text třídy Song tak, že je skládá za sebe a odděluje je mezerou. Stejně jako při tvorbě PDF se slovo, které odpovídá hodnotě uložené v konstantě Song.CHORD\_SIGN nahradí odpovídajícím akordem (načteným z vlastnosti Chords třídy Song) a místo slova odpovídajícího hodnotě uložené v konstantě Song.NEW\_LINE\_SIGN se zalomí řádek. Akordy jsou při vypisování ohraničeny hranatými závorkami. Hlavičky zpěvníku a jednotlivých písní se vytvoří v jazyce, který byl nastavený v aplikaci v okamžiku tvorby souboru.

### <span id="page-27-1"></span>**3.3.4 ChordsAndTabsParser**

ChordsAndTabsParser je knihovna obsahující parser písní z webové stránky *Chords and Tabs* [\[28\]](#page-48-12). Třída SongParser reprezentující tento parser obsahuje, kromě vlastností a metody vynucených rozhraním ISongParser, metody pro načtení DOMu písně a práci s ním. Těmito metodami jsou například:

- GetSongPageDocument, která získá objekt reprezentující DOM stránky s písní.
- GetChordsAndUpdateText, která vytvoří seznam akordů písně a upraví DOM.
- ParseSongText, která získá text písně.

#### **Uložení písně na stránce**

Většina písní je uložena na stránce s URL: https://www.chords-and-tabs.net/song/name/\$songAuthor-\$songName, kde \$songAuthor je jméno autora, \$songName je název písně, ve kterých jsou oddělovači pomlčky místo mezer. Píseň je na webové stránce obsažena v HTML elementu <div> s identifikátorem snippet–snippetXteView. Text písně i s akordy je obsažený v několika HTML elementech <div> patřících do třídy song. Akordová značka každého akordu je obsažena ve vlastním HTML elementu <sup>. Uložení písně na stránce bylo získáno vlastní analýzou několika písní, jelikož stránka *Chords and Tabs* neobsahuje informaci o tom, jak jsou písně na stránce uloženy.

### **Získávání písně z webové stránky**

Získávání písně probíhá tak, že nejprve se z názvu písně a jména autora vytvoří URL stránky obsahující píseň. Poté se otestuje, zda stránka s tímto URL obsahuje píseň a pokud ne, pokusíme se píseň na stránce vyhledat, a tím získat nové URL. Jakmile máme URL písně, získáme akordy písně ze všech HTML elementů <sup>, které jsou potomky elementu <div> s identifikátorem snippet–snippetXteView. Současně s tvorbou akordů se upraví objekt obsahující DOM stránky tak, že všechny HTML elementy  $\langle \text{sup} \rangle$ , ze kterých jsme získali akordy, nahradíme řetězcem uloženým v konstantě CHORD\_SIGN třídy Song. Z vlastnosti InnerText upraveného elementu <div> s identifikátorem snippet–snippetXteView získáme již snadno text písně. Pokud selže získání DOM stránky pomocí knihovny, parser vyhodí výjimku ConnectionErrorException. Pokud hledání písně selže z jiného důvodu, parser vyhodí výjimku SongNotFoundException.

# <span id="page-28-0"></span>**3.3.5 PisnickyAkordyParser**

PisnickyAkordyParser je knihovna obsahující parser písní z webové stránky *Písničky Akordy* [\[9\]](#page-47-9). Třída SongParser reprezentující tento parser obsahuje, kromě vlastností a metody vynucených rozhraním ISongParser, metody pro načtení DOMu stránky obsahující píseň a práci s ním. Těmito metodami jsou například:

- GetSongPageDocument, která získá objekt reprezentující DOM stránky s písní.
- GetChordsAndUpdateInnerHtml, která vytvoří seznam akordů písně z objektu reprezentujícího DOM stránky a upraví tento objekt.
- ParseSongText, která získá text písně.

#### **Uložení písně na stránce**

Písně jsou uložené na stránce s URL:

https://pisnicky-akordy.cz/\$songAuthor-\$songName, kde stejně jako u předchozího parseru je \$songAuthor jméno autora a \$songName název písně, ve kterých jsou oddělovači pomlčky místo mezer. Text písně s akordy je na stránce uložen v HTML elementu <div> s identifikátorem songtext. V elementu <el> je uložený řádek s akordy, které se zobrazují nad následujícím řádkem. Každý akord je uložen v HTML elementu <a> (akordová značka je uložena ve vlastnosti InnerText), který je přímým potomkem HTML elementu <span> třídy akord. Stejně jako u předchozího parseru nejsou tyto informace získané z důvěryhodného zdroje, ale jsou získané vlastní analýzou několika písní.

#### **Získávání písně z webové stránky**

Získávání písně probíhá tak, že nejprve získáme objekt reprezentující DOM stránky s písní. Poté parser vytvoří seznam akordů písně a všechny HTML elementy <span> třídy akord nahradí řetězcem uloženým v konstantě CHORD\_SIGN třídy Song. Po tomto nahrazení je ve vlastnosti InnerText elementu <div> s identifikátorem songtext uložen text písně a řádky s akordy (místo jednotlivých akordů je uložena hodnota Song.CHORD\_SIGN). V případě, že po řádku s akordy následuje neprázný řádek textu, je potřeba tyto dva řádky sloučit do jednoho. Z tohoto důvodu je nutné si pro každý akord předpočítat offset na řádku a jakmile při zpracování řádku s textem dosáhneme offsetu libovolného akordu, zpracujeme tento akord a pokračujeme ve zpracovávání řádku s textem. Akordy, které mají offset vyšší než je délka řádku, uložíme na konec řádku. Pokud selže získání DOM stránky pomocí knihovny WebCommunicator, vyhodí parser výjimku ConnectionErrorException. Pokud hledání písně selže z jiného důvodu, parser vyhodí výjimku SongNotFoundException.

#### <span id="page-29-0"></span>**3.3.6 JSONReader**

JSONReader je knihovna, která slouží k načítání kytarového zpěvníku do aplikace ze souboru formátu JSON. Načtení zpěvníku zajišťuje statická třída Reader pomocí statické metoda LoadSongbook s návratovou hodnotou typu Songbook a s parametrem typu string. V parametru metody je uložena absolutní cesta k souboru, ze kterého načítáme zpěvník. Tato metoda funguje tak, že nejprve načte obsah souboru do proměnné typu string a poté zavolá statickou generickou metodu DeserializeObject<Songbook> na statické třídě JsonConvert, která je součástí knihovny Newtsoft.Json. Tato metoda se volá s parametrem, kterým je proměnná s obsahem souboru. Metoda vrátí instanci třídy Songbook. Na závěr otestujeme, zda zpěvník vrácený metodou je validní. Validace kontroluje, zda metoda nevrátila hodnotu null a zda zpěvník vrácený metodou má přiřazený název a seznam písní (může být prázdný).

Kromě třídy Reader obsahuje knihovna výjimku SongbookLoadException, která se vyhodí, pokud selže validace zpěvníku.

# <span id="page-30-0"></span>**3.4 Uživatelské rozhraní**

Uživatelské rozhraní aplikace je obsaženo v adresáři *GUI*. Uživatelské rozhraní je vytvořeno ve frameworku WPF.

# <span id="page-30-1"></span>**3.4.1 Okno uživatelského rozhraní**

Uživatelské rozhraní je tvořeno jedním oknem, které je reprezentováno pomocí třídy MainWindow, která je potomkem třídy System.Windows.Window. Ovládací prvky tohoto okna se překreslují v závislosti na uživatelem vyvolaných událostech.

## **Rozložení ovládacích prvků okna**

Všechny prvky okna jsou potomky prvku Viewbox, který zajišťuje změnu velikosti ovládacích prvků při změně velikosti okna. Přímým potomkem tohoto prvku je prvek Grid, který zajišťuje rozdělení okna na řádek s hlavičkou okna a na řádek s tělem okna. Hlavička okna je tvořena prvkem Grid, který zajišťuje uspořádání prvků hlavičky do čtyř sloupců. Tělo okna je tvořené šesti prvky Grid, které obsahují specifické ovládací prvky uspořádané ve mřížce. Vždy pouze jeden z těchto prvků se zobrazuje v okně.

### <span id="page-30-2"></span>**Překreslování těla okna**

Hlavička okna je zobrazena po celou dobu používání aplikace, ale ovládací prvky těla okna je třeba překreslovat. Z tohoto důvodu obsahuje uživatelské rozhraní enum ApplicationState, který reprezentuje stavy, ve kterých se může aplikace nacházet. V každém z těchto stavů obsahuje tělo okna jiné ovládací prvky. Aplikace se může nacházet v následujících šesti stavech:

- MainMenu, ve kterém se zobrazuje hlavní menu aplikace.
- PreviewSongbook, ve kterém lze prohlížet a upravovat zpěvník.
- LoadSongbook, ve kterém lze načítat zpěvníky uložené v paměti aplikace.
- ExportSongbook, ve kterém lze ukládat zpěvník do zařízení jako soubor v určitém formátu, například PDF.
- AddSong, ve kterém lze přidat novou píseň do zpěvníku.
- UpdateSong, ve kterém lze upravovat píseň obsaženou ve zpěvníku.

Překreslování těla okna probíhá tak, že se vždy zobrazuje prvek Grid příslušný aktuálnímu stavu aplikace a ostatní jsou skryté. O změnu stavu aplikace a překreslení okna se stará metoda SetState, které se v parametru předá enum ApplicationState reprezentující nový stav aplikace. Metoda skryje všechny prvky Grid těla okna a zobrazí prvek Grid odpovídající novému stavu. Prvek Grid se skryje tak, že se do vlastnosti Visibility přiřadí enum Visibility.Hidden a do vlastnosti IsEnabled se přiřadí hodnota false. Zobrazení prvku Grid v okně se zajistí přiřazením hodnoty true do vlastnosti IsEnabled a přiřazením enumu Visibility.Visible do vlastnosti Visibility.

# <span id="page-31-0"></span>**3.4.2 GUI.NewObjects**

GUI.NewObjects je jmenný prostor obsahující vlastní objekty používané v okně uživatelského rozhraní. Jmenný prostor obsahuje objekty reprezentující nová tlačítka, které jsou potomky třídy Button. Těmito objekty jsou:

- třída ExportButton, která reprezentuje tlačítko pro uložení souboru obsahujícího zpěvník do zařízení. Toto tlačítko je rozšířené o proměnnou outputWriter typu ISongbookWriter a readonly vlastnost FileType typu string. Po stisknutí tlačítka se zobrazí prohlížeč souborů windows, ve kterém si uživatel zvolí, kam chce uložit soubor obsahující kytarový zpěvník a poté se zavolá metoda SaveSongbook na proměnné outputWriter, která soubor uloží.
- třída SongUpdateButton, která reprezentuje tlačítko pro úpravu písně. Toto tlačítko je rozšířené o vlastnost Row typu int, ve které je uloženo pořadové číslo řádku, na kterém se píseň zobrazuje (při prohlížení zpěvníku). Řádky jsou číslovány od nuly a pořadové číslo řádku je shodné s pořadovým číslem písně ve zpěvníku.
- třída SongRemoveButton, která reprezentuje tlačítko pro odebrání písně. Toto tlačítko je rozšířené o vlastnost Row typu int, ve které je, stejně jako ve vlastnosti Row tlačítka SongUpdateButton, uloženo pořadové číslo řádku.
- třída LoadButton, která reprezentuje tlačítko pro načtení zpěvníku z paměti aplikace. Toto tlačítko je rozšířené o vlastnost Path typu string obsahující absolutní cestu k souboru (formátu JSON), který obsahuje kytarový zpěvník. Stisknutí tohoto tlačítka načte kytarový zpěvník ze souboru do aplikace.

Kromě objektů reprezentujících nová tlačítka, obsahuje jmenný prostory tyto objekty:

- Enum ApplicationState, který reprezentuje stav aplikace, který se využívá při [překreslování těla okna](#page-30-2)
- Třída SongRowGrid, která reprezentuje řádek s písní zobrazený při prohlížení zpěvníku. Třída si udržuje pořadové číslo řádku, na kterém je zobrazena (řádky číslujeme od 0) ve vlastnosti Row typu int. Třída je potomkem třídy Grid a obsahuje tři ovládací prvky uspořádané do mřížky. Těmito ovládacími prvky jsou popisek obsahující základní informace o písni, tlačítko SongUpdateButton sloužící k úpravě písně a tlačítko SongRemoveButton sloužící k odstranění písně ze zpěvníku.
- Třída LoadSongbookRow, která reprezentuje řádek, který se zobrazuje pro každý zpěvník uložený v paměti aplikace. Třída obsahuje tři ovládací prvky uspořádané do mřížky. Těmito ovládacími prvky jsou popisek obsahující název zpěvníku, tlačítko LoadButton sloužící k načtení zpěvníku a tlačítko sloužící ke smazání zpěvníku z paměti aplikace. Třída si udržuje absolutní cestu k souboru (formátu JSON), který obsahuje kytarový zpěvník, ve vlastnosti Path typu string.

• Třída PlaceHolderTextBox, která reprezentuje textové pole obsahující výchozí text, který po kliknutí do tohoto pole zmizí. Třída je potomkem třídy TextBox a je rozšířená o vlastnost DefaultText typu string obsahující výchozí text. Mizení a objevování původního textu je řešené pomocí události GetFocus, která je způsobena kliknutím na textové pole a události LostFocus, která je způsobena kliknutím mimo textové pole. Při události GetFocus se ověří, zda text v textovém poli odpovídá textu ve vlastnosti DefaultText a pokud ano, smaže se obsah textového pole. Při události LostFocus se ověří, zda je textové pole prázdné a pokud ano, uloží se do něj text uložený ve vlastnosti DefaultText.

## <span id="page-32-0"></span>**3.4.3 Jazyk uživatelského rozhraní**

Uživatelské rozhraní aplikace je multijazyčné. Aktuální verze aplikace obsahuje české a anglické uživatelské rozhraní. Jazyk uživatelského rozhraní je možné měnit pomocí tlačítek obsažených v hlavičce okna. Výchozí jazyk aplikace se nastavuje podle hodnoty CurrentUICulture aktuálního vlákna. Odpovídá-li hodnota CurrentUICulture češtině, nastaví se jazyk uživatelského rozhraní na češtinu, jinak se nastaví na agličtinu.

Vícejazyčnost uživatelského rozhraní je řešená pomocí řetězcových konstant uložených v souborech prostředků. Těmito soubory jsou *Resources.resx* pro anglické konstanty a *Resources.cs.resx* pro české konstanty.

Změna jazyka uživatelského rozhraní se provádí tak, že se do vlastnosti CurrentUICulture aktuálního vlákna přiřadí CultureInfo odpovídající zvolenému jazyku.

### <span id="page-32-1"></span>**3.4.4 Vlastní řazení písní**

Uživatelské rozhraní umožňuje vlastní řazení písní pomocí metody drag and drop. Řazení pomocí metody drag and drop je umožněno pouze tehdy, je-li ve vlastnosti SelectedItem objektu OrderComboBox (typu ComboBox) uložen objekt OwnOrderComboBoxItem (typu ComboBoxItem). Řazení písní je implementováno tak, že při vyvolání události MouseMove na objektu SongRowGrid se zjistí, zdali je řazení umožněno. Je-li řazení umožněno, změní se kurzor nad popiskem písně a pokud je navíc stisknuté levé tlačítko myši, vyvolá se na objektu SongRowGrid událost DragOver. Během události DragOver se kontroluje, zdali se přetahovaný objekt neposunul na jiný řádek. Pokud ano, píseň se přesune ve zpěvníku na novou pozici a vytvoří se nové řádky s písněmi, které se zobrazí v okně. Řádky s písněmi jsou v okně součástí objektu SongsScrollViewer (typu ScrollViewer). Během události DragOver se kontroluje, zdali je nutné posunout obsah objektu SongsScrollViewer pro zobrazení dalších písní.

### <span id="page-32-2"></span>**3.4.5 Ukládání zpěvníků do paměti aplikace**

Aplikace umí uložit zpěvník do paměti tak, aby bylo možné jej později načíst a dále s ním v aplikaci pracovat. Ukládání zpěvníku funguje tak, že se zpěvník převede do formátu JSON, pomocí třídy SongbookWriter nacházející se v knihovně JSONWriter. Soubor se uloží do adresáře *SavedSongbooks*, který se nachází ve stejném adresáři jako soubor *SongbookMaker.exe*, pod stejným názvem jako je název zpěvníku, který je v něm uložen. Pokud adresář neexistuje, vytvoří se při ukládání zpěvníku.

Načítání uložených zpěvníků funguje tak, že každý soubor s příponou *.json* nacházející se v adresáři *SavedSongbooks* se aplikace pokusí převést na instanci třídy Songbook. Pokud lze soubor převést, vytvoří se v aplikaci instance objektu LoadSongbookRow a následně se tato instance zobrazí v okně aplikace.

Správné načtení zpěvníku zajišťuje třída Reader, která je součástí knihovny [JSONReader](#page-29-0). Odstranění zpěvníku se provede tak, že se smaže odpovídající soubor v adresáři *SavedSongbooks*.

# <span id="page-33-0"></span>**3.5 Tests**

Adresář *Tests* obsahuje testové projekty aplikace. Součástí aktuální verze aplikace jsou dva testové projekty ChordTests a ParsersTests.

## <span id="page-33-1"></span>**3.5.1 ChordTests**

ChordTests je testový projekt obsahující Unit testy ke třídě Chord. Projekt obsahuje dvě testové třídy:

- StringConstructorTests testující správnou tvorbu akordu z akordové značky, kterou zajišťuje konstruktor třídy Chord s parametrem typu string.
- ChordTransposeTests testující správnost transpozici akordu, kterou zajišťuje metoda Transpose třídy Chord.

#### <span id="page-33-2"></span>**3.5.2 ParsersTests**

ParsersTests je testový projekt obsahující Unit testy k jednotlivým parserům písní z webových stránek. Projekt pro každý parser obsahuje testovou třídu (třída ChordsAndTabsParserTests a třída PisnickyAkordyParserTests), která testuje, zda načtení existující písně parserem vrátí píseň se správným jménem autora a názvem písně. Třída také kontroluje, zda pro neexistující píseň vyhodí parser správnou výjimku. Třída nekontroluje text písně načtené parserem ani akordy, které se v ní objevují.

# <span id="page-33-3"></span>**3.6 Parsery písní z webové stránky**

Hlavní funkcionalitou této aplikace, kterou se liší od ostatních aplikací pro tvorbu kytarového zpěvníku, je možnost přidávat do zpěvníku písně dostupné na webových stránkách. O načtení písně z konkrétní webové stránky do aplikace se stará část aplikace, které v této sekci budeme říkat parser. V této sekci si vysvětlíme, jak je tato funkcionalita zpracována, jak funguje dynamické načítání jednotlivých parserů, jak funguje načítání písně z webu a jak aplikaci rozšířit o nový parser.

# <span id="page-34-0"></span>**3.6.1 ISongParser**

ISongParser je rozhraní, které je součástí knihovny SongParsers a musí jej implementovat každý parser používaný aplikací. Toto rozhraní od každého parseru vynucuje, aby implementoval metodu GetSong a měl tyto dvě veřejné vlastnosti:

- ParserURL typu string, která je readonly a má v sobě uložené URL webové stránky, ze které parser získává písně.
- Priority typu int, která určuje pořadí, v jakém bude parser použit při vyhledávání konkrétní písně.

Návratová hodnota metody GetSong je typu Song a reprezentuje píseň získanou z webové stránky. Metoda má dva parametry typu string, ve kterých je uloženo jméno autora a název písně. Tato metoda by měla prohledat webovou stránku, ze které parser získává písně a pokud nalezne hledanou píseň, měla by ji vrátit jako instanci třídy Song. Pokud hledanou píseň nenalezne, měla by vyhodit výjimku SongNotFoundException, což ovšem pomocí rozhraní nelze vynutit.

# <span id="page-34-1"></span>**3.6.2 Dynamické načítání parserů**

Aplikace používá parsery písní z webových stránek. Tyto parsery jsou obsaženy v knihovnách a aby s nimi mohla aplikace dále pracovat, je potřeba parsery do aplikace načíst. O dynamické načítání parserů se stará statická třída ParsersGetter, která je obsažena v knihovně SongParsers a na které existuje veřejná statická metoda GetAllSongParsers s návratovou hodnotou List<ISongParser>. Tato metoda má jeden vstupní parametr typu string obsahující absolutní cestu k adresáři s knihovnami jednotlivých parserů. Metoda funguje tak, že rekurzivně prohledá celý adresář, najde všechny knihovny, které se v adresáři nachází a pro každou knihovnu zjistí, jestli obsahuje objekt implementující rozhraní IParser. Pokud takový objekt najde, vytvoří pomocí třídy Activator, která je součástí .NET knihovny System.Runtime, jeho instanci a tu přidá do seznamu parserů. Nakonec vrátí seznam instancí nalezených parserů setřízený podle jejich priority.

# <span id="page-34-2"></span>**3.6.3 Načtení písně z webu**

Pro načtení písně z webu je nutné, aby uživatel přesně zadal název písně i jméno autora. Aplikace postupně pro každý parser (setřízené podle priority) zkusí zavolat metodu GetSong s parametry typu string, do kterých uloží název písně a jméno autora. Dokud jsme nevyzkoušeli všechny parsery nebo dokud metoda GetSong neuspěje a vyhodí výjimku SongNotFoundException, voláme metodu na dalším parseru v pořadí. Pokud žádný z parserů neuspěl, vyhodíme výjimku SongNotFoundException, kterou aplikace dále zpracovává. Pokud některý z parserů uspěl, tedy vrátil instanci třídy Song reprezentující hledanou píseň nalezenou na webové stránce, vrátíme nalezenou píseň a na dalších parserech v pořadí již metodu nevoláme.

# <span id="page-34-3"></span>**3.6.4 Rozšiřitelnost aplikace o nové parsery**

Rozšíření aplikace o nové parsery je poměrně snadné díky implementaci techniky dependency injection. Pro přidání nového parseru je nutné, aby tento nový

parser implementoval rozhraní ISongParser, abychom ho mohli používat v aplikaci. Druhou podmínkou je, že parser musí být součástí knihovny jazyka C# s příponou *.dll*. Poslední podmínkou je, že knihovna s novým parserem se musí nacházet ve stejném adresáři jako ostatní binární soubory aplikace (především soubor *SongbookMaker.exe*). Poslední dvě podmínky zajišťují, že při načítání parserů metodou GetAllSongParsers se bude prohledávat i tato nová knihovna. Při implementaci nového parseru je nutné, aby metoda GetSong vyhazovala výjimku SongNotFoundException.

Rozšiřitelnost o nové parsery byla navržena tak, že nový parser nemusí získávat písně z webu, ale může například získávat písně z databáze. Je však nutné, aby parser splňoval podmínky uvedené výše.

### <span id="page-35-0"></span>**3.6.5 Implementace dependency injection pro parsery**

Již jsme zmínili, že jsme použili techniku dependency injection, abychom se zbavili závislosti třídy pracující s parsery na samotných parserech. Na [obrázku 3.3](#page-35-2) je znázorněno, jak byla technika dependency injection implementována. Naším klientem je třída GUI.MainWindow, která přímo používá parsery. Naší službou jsou tedy jednotlivé parsery. Pro demonstraci jsme na [obrázku 3.3](#page-35-2) zvolili jediný parser, a to parser webové stránky *Chords and Tabs* [\[28\]](#page-48-12), ale pro všechny ostatní parsery funguje dependency injection stejně. Rozhodli jsme se použít rozhraní pro parsery, kterým je ISongParser. Naším injektorem je statická třída ParsersGetter, která pomocí statické metody GetAllSongParsers nalezne všechny parsery, vytvoří jejich instance a přidá je do seznamu, který přiřadí do vlastnosti třídy GUI.MainWindow.

<span id="page-35-2"></span>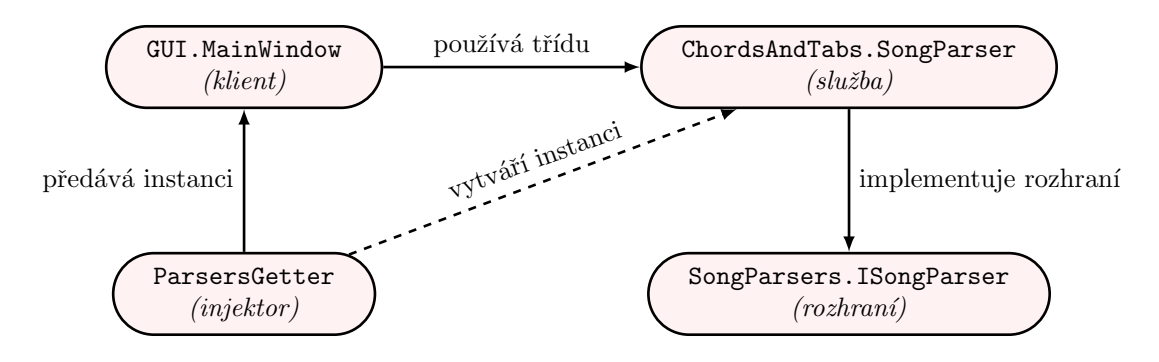

**Obrázek 3.3** Dependency injection pro parsery

# <span id="page-35-1"></span>**3.7 Formát výstupu**

Další funkcionalitou, ve které se aplikace liší od většiny ostatních aplikací zaměřujících se na podobnou problematiku, je že umí uložit zpěvník ve formátu vhodném pro tisk, konkrétně ve formátu PDF. Aplikace kromě výstupu ve formátu PDF umožňuje navíc uložit zpěvník ve formátech TXT nebo JSON. Aplikaci lze snadno rozšířit, aby podporovala ukládání zpěvníku i v jiných formátech. Nyní si popíšeme, jak se převádí objekt reprezentující kytarový zpěvník do jednotlivých formátů, co musí splňovat objekty zajišťující tento převod a jak rozšířit aplikaci o nový formát výstupu. Pro jednodušší popisování bude pro tuto sekci pojem

"writer" znamenat objekt, který ukládá zpěvník do výstupního souboru s předem daným formátem. Tento pojem budeme v sekci vymezovat uvozovkami a skloňovat pokud to bude nutné.

## <span id="page-36-0"></span>**3.7.1 ISongbookWriter**

ISongbookWriter je rozhraní obsažené v knihovně SongbookWriters, které musí splňovat každý "writer". Rozhraní vynucuje, že každý "writer" má následující dvě vlastnosti:

- readonly vlastnost Type typu string, ve které je uložený název formátu výstupního souboru.
- readonly vlastnost Suffix typu string, ve které je uložena přípona výsledného výstupního souboru. Součástí přípony uložené ve vlastnosti je počáteční tečka.

Rozhraní ISongbookWriter vynucuje navíc metodu SaveSongbookWithFullPath bez návratové hodnoty. Tato metoda se volá se dvěma argumenty. První argument je typu Songbook a obsahuje zpěvník, který chceme uložit. Druhý argument je typu string a obsahuje absolutní cestu k souboru, kam má být zpěvník uložen. Tato metoda vytvoří výstupní soubor se zpěvníkem a ten uloží do paměti zařízení podle cesty předané v parametru.

### <span id="page-36-1"></span>**3.7.2 ISongbookWriterExtension**

Třída ISongbookWriterExtensions je součástí knihovny SongbookWriters a rozšiřuje rozhraní ISongbookWriter o metodu SaveSongbook bez návratové hodnoty. Tato metoda, nikoliv metoda SaveSongbookWithFullPath, se volá ve chvíli, kdy chceme uložit zpěvník do výstupního souboru daného formátu. Metoda má stejné parametry jako výše zmíněná metoda SaveSongbookWithFullPath. Metoda SaveSongbook funguje tak, že zkontroluje, zda cesta předaná parametrem má správnou příponu a pokud tomu tak není, přidá správnou příponu na konec cesty. Nakonec zavolá metodu SaveSongbookWithFullPath se stejným prvním parametrem typu Songbook a s druhým parametrem, kterým je cesta zakončená správnou příponou.

### <span id="page-36-2"></span>**3.7.3 Dynamické načítání Writerů**

Aby byla aplikace schopná ukládat zpěvník ve všech formátech, které jsou implementovány, je potřeba, aby si při spuštění dynamicky načetla všechny "writery". Dynamické načtení "writerů" z knihoven do aplikace zajišťuje statická třída SongbookWritersGetter, pomocí statické metody GetAllSongbookWriters s návratovým typem List<ISongbookWriter>. Tato metoda funguje stejně jako metoda GetAllSongParsers zmíněná v sekci [Parsery písní z webové stránky,](#page-33-3) konkrétněji v její podsekci [Dynamické načítání parserů.](#page-34-1) Jediným rozdílem mezi těmito metodami je rozhraní, které implementují instance vrácené v seznamu. Třída SongbookWritersGetter je součástí knihovny SongbookWriters.

#### **Použití jedné generické metody**

Metody GetAllSongParsers a GetAllSongbookWriters jsou implementovány až na rozhraní stejně. Nabízí se tedy otázka, proč nenaimplementujeme jednu generickou metodu, která by vracela seznam instancí všech objektů implementujících dané rozhraní. Pro dynamické načtení parserů by se zavolala tato metoda s generickým parametrem ISongParser a pro dynamické načtení "writerů" by se zavolala metoda s generickým parametrem ISongbookWriter. Použití jedné generické metody jsme zavrhli, jelikož načítání parserů i writerů lze snadno rozšířit, což by mohlo vynutit změnu metody pro dynamické načítání. Tato změna by mohla vést k rozdělení generické metody na dvě metody, a proto jsme se rozhodli metody oddělit již nyní.

### <span id="page-37-0"></span>**3.7.4 Rozšiřitelnost aplikace o nové formáty výstupu**

Rozšíření aplikace o nové "writery" funguje velmi podobně jako rozšíření o nové parsery, jelikož dynamické načítání parserů a "writerů" funguje stejně. Nový "writer" musí implementovat rozhraní ISongbookWriter a musí být součástí C# knihovny s příponou *.dll.* Dále je potřeba, aby knihovna obsahující "writer" byla obsažena v adresáři s ostatními binárními soubory aplikace, především se souborem *SongbookMaker.exe*.

## <span id="page-37-1"></span>**3.7.5 Implementace dependency injection pro writery**

Přidání nového "writeru" je poměrně snadné, jelikož jsme vhodně implementovali techniku dependency injection. Na [obrázku 3.4](#page-37-2) je znázorněna implementace techniky dependency injection pro odstranění závislosti třídy GUI.MainWindow (*klient*) na "writeru" PDFWriter.SongbookWriter (*služba*). Roli *injektoru* zde plní třída SongbookWritersGetter.

<span id="page-37-2"></span>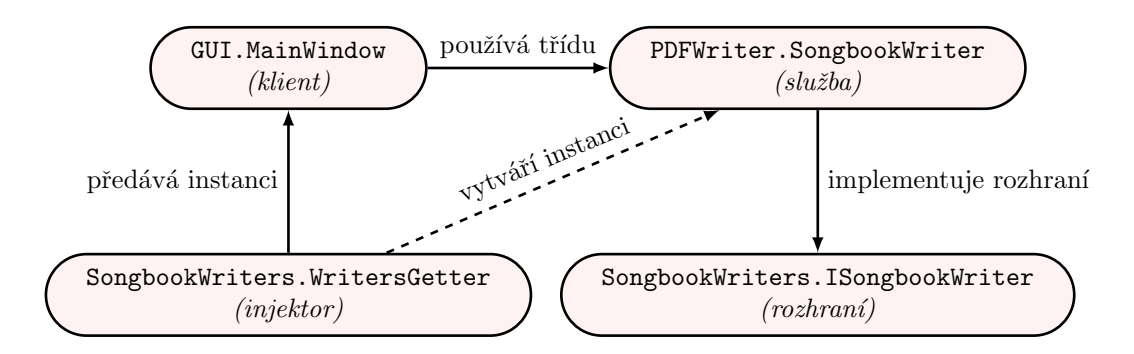

**Obrázek 3.4** Dependency injection pro "writery"

# <span id="page-38-0"></span>**4 Uživatelská dokumentace**

V této sekci si představíme jednotlivá okna aplikace s jejich ovládacími prvky.

# **Záhlaví okna**

Všechna okna aplikace mají stejná záhlaví. Záhlaví obsahuje popisek s názvem aplikace a tři tlačítka:

- tlačítko s ikonou domečku, jehož stisknutí přesune uživatele do [hlavního](#page-38-1) [menu](#page-38-1)
- tlačítko s ikonou anglické vlajky, jehož stisknutí nastaví angličtinu jako jazyk aplikace
- tlačítko s ikonou české vlajky, jehož stisknutí nastaví češtinu jako jazyk aplikace

# <span id="page-38-1"></span>**4.1 Hlavní menu**

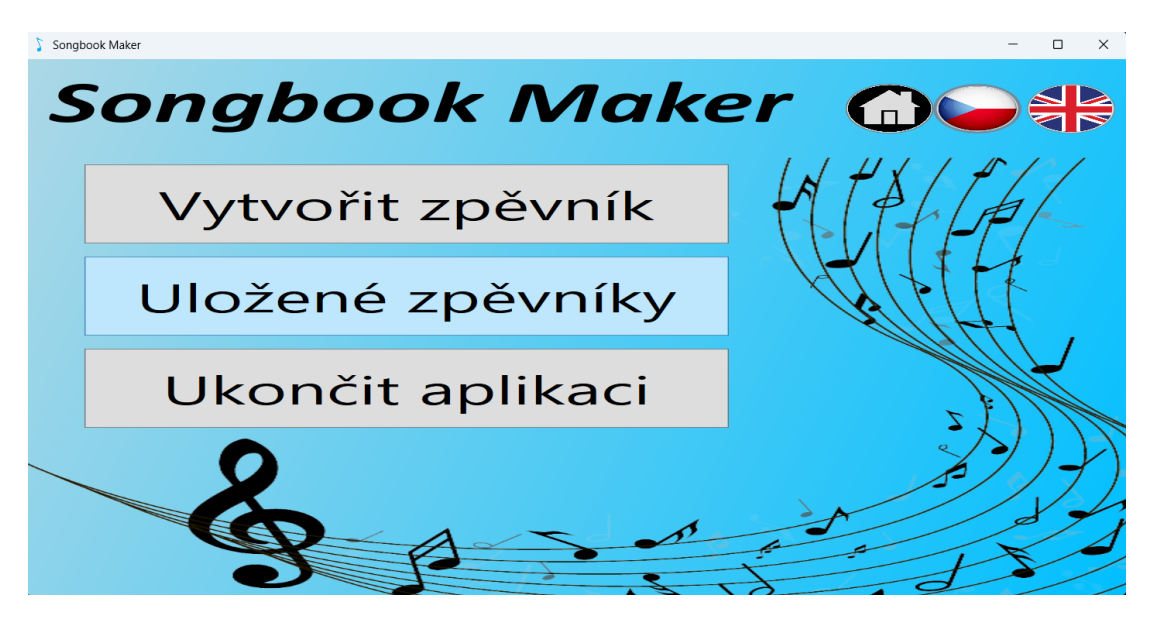

**Obrázek 4.1** Hlavní menu aplikace

Hlavní menu se zobrazí při spuštění aplikace a slouží k přesunutí uživatele do dalších oken aplikace. Hlavní menu se skládá ze tří tlačítek:

- *Vytvořit zpěvník*, jehož stisknutí přesune uživatele do [okna pro prohlížení](#page-39-0) [zpěvníku](#page-39-0)
- *Uložené zpěvníky*, jehož stisknutí přesune uživatele do [okna pro načtení](#page-44-0) [zpěvníku](#page-44-0)
- *Ukončit aplikaci*, jehož stisknutí zavře aplikaci

# <span id="page-39-0"></span>**4.2 Okno pro prohlížení zpěvníku**

| Songbook Maker                                                                                                    |                    | п.<br>×                                                                                                    |
|----------------------------------------------------------------------------------------------------|--------------------|----------------------------------------------------------------------------------------------------|
|                                                                                                    | Songbook Maker GOS |                                                                                                    |
| Kytarový zpěvník                                                                                                    |                    | Vlastní řazení                                                                                                    |
| Kabát - Pohoda [D]<br>Karel Kryl - Anděl [C]<br>Hop Trop - Tři kříže [Am]<br>Brontosauři - Stánky [D]<br>Hop Trop - Amazonka<br>Pavel Bobek - Veď mě dál cesto má [G]<br>Imagine Dragons - Radioactive [Am]<br>Miki Ryvola - Bedna od Whisky [Am] |                    | Upravit píseň<br>Odebrat<br>Upravit píseň<br>Odebrat<br>Upravit píseň<br>Odebrat<br>Upravit píseň<br>Odebrat<br>Upravit píseň<br>Odebrat<br>Upravit píseň<br>Odebrat<br>Upravit píseň<br>Odebrat<br>Upravit píseň<br>Odebrat |
| Přidat píseň                                                                                                    | Uložit název       | Vymazat zpěvník                                                                                                    |
| Exportovat zpěvník                                                                                                    | Uložit zpěvník     | Zpět                                                                                                    |

**Obrázek 4.2** Okno pro prohlížení zpěvníku

Okno slouží k zobrazení kytarového zpěvníku. V okně jsou zobrazeny jednotlivé písně v pořadí, ve kterém jsou uloženy ve zpěvníku. Okno obsahuje v horní části textové pole sloužící k zadání názvu zpěvníku a "rozbalovací seznam", pomocí kterého lze upravovat pořadí písní ve zpěvníku. "Rozbalovací seznam" obsahuje tyto volby:

- *Vlastní řazení*, která umožňuje řazení písní přetažením písně na jinou pozici
- *Řadit dle názvu* ↑, která po zvolení seřadí písně sestupně dle názvu (písně se stejným názvem seřadí sestupně dle jména autora)
- *Řadit dle názvu* ↓, která po zvolení seřadí písně vzestupně dle názvu (písně se stejným názvem seřadí vzestupně dle jména autora)
- *Řadit dle autora* ↑, která po zvolení seřadí písně sestupně dle jména autora (písně se stejným autorem seřadí sestupně dle názvu)
- *Řadit dle autora* ↓, která po zvolení seřadí písně vzestupně dle jména autora (písně se stejným autorem seřadí vzestupně dle názvu)

Pro každou píseň obsaženou ve zpěvníku se zobrazí řádek, který se skládá z popisku písně a dvou tlačítek. Popisek písně obsahuje název písně, jméno autora, tóninu písně a pražec, na který se umisťuje kapodastr (pokud je zadán). Pokud se v popisku nezobrazuje tónina, znamená to, že píseň neobsahuje akordy. Tlačítka obsažená v řádku jsou:

- *Upravit píseň*, které po stisknutí přesune uživatele do [okna pro úpravu písně,](#page-40-0) ve kterém je možné upravit píseň odpovídající tlačítku
- *Odebrat*, které po stisknutí odebere píseň ze zpěvníku

Kromě výše uvedených ovládacích prvků obsahuje okno tato tlačítka:

- *Přidat píseň*, které po stisknutí přesune uživatele do [okna pro přidání písně.](#page-42-0)
- *Uložit název*, které po stisknutí uloží jako název zpěvníku text zobrazený v textovém poli (pro zadávání názvu zpěvníku).
- *Vymazat zpěvník*, které po stisknutí vymaže všechny písně ve zpěvníku a současně vymaže i jeho název.
- *Exportovat zpěvník*, které po stisknutí přesune uživatele do [okna pro ex](#page-43-1)[port zpěvníku.](#page-43-1) Aby byl uživatel přesunut, je potřeba nejprve uložit název zpěvníku.
- *Uložit zpěvník*, které po stisknutí uloží zpěvník do paměti aplikace. Aby byl zpěvník uložen, je potřeba nejprve uložit jeho název.
- *Zpět*, které po stisknutí přesune uživatele do [hlavního menu.](#page-38-1)

# <span id="page-40-0"></span>**4.3 Okno pro úpravu písně**

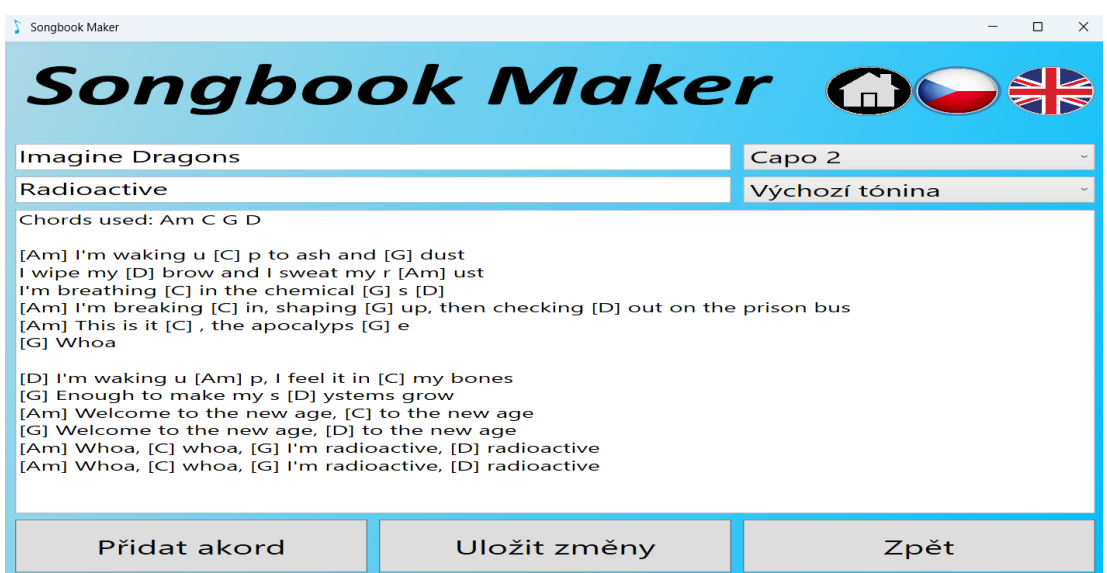

**Obrázek 4.3** Okno pro úpravu písně

Okno slouží k úpravě písně, která se již nachází ve zpěvníku. Okno obsahuje tři textová pole:

- textové pole obsahující jméno autora, které se nachází nejvýše v okně
- textové pole obsahující název písně, které se nachází přímo pod textovým polem obsahujícím název autora
- textové pole obsahující text písně s akordy, které je ze všech tří největší

Změnou textu jednotlivých textových polí lze upravovat píseň. Text (v textovém poli obsahujícím text písně s akordy) ohraničený hranatými závorkami je vnímán jako akordová značka. Každý takový text bude při ukládání změn a při transpozici písně převeden na akord. Pokud převedení selže, program upozorní uživatele a změny neprovede. Změny způsobené přepsáním textových polí se projeví ve zpěvníku po stisknutí tlačítka *Uložit změny*.

Kromě úpravy textu písně, akordů písně, názvu písně a jména autora lze v tomto okně změnit tóninu písně a nastavit pražec, na který se má umístit kapodastr. I pro tyto změny platí, že se ve zpěvníku projeví až po kliknutí na tlačítko *Uložit změny*. Změny se provádí pomocí dvou "rozbalovacích seznamů":

- vrchní "rozbalovací seznam" slouží k nastavení pražce, na který se má umístit kapodastr.
- spodní "rozbalovací seznam" slouží ke změně tóniny písně. Změna tóniny se ihned projeví v textovém poli s textem písně.

Kromě textových polí a "rozbalovacích seznamů" uvedených výše, obsahuje okno tato tři tlačítka:

- *Přidat akord*, které po stisknutí zobrazí [okno pro přidání akordu](#page-41-0)
- *Uložit změny*, které po stisknutí uloží změny písně do zpěvníku a přesune uživatele do [okna pro prohlížení zpěvníku](#page-39-0)
- *Zpět*, které zahodí provedené změny a přesune uživatele do [okna pro prohlí](#page-39-0)[žení zpěvníku](#page-39-0)

# <span id="page-41-0"></span>**4.3.1 Okno pro přidání akordu**

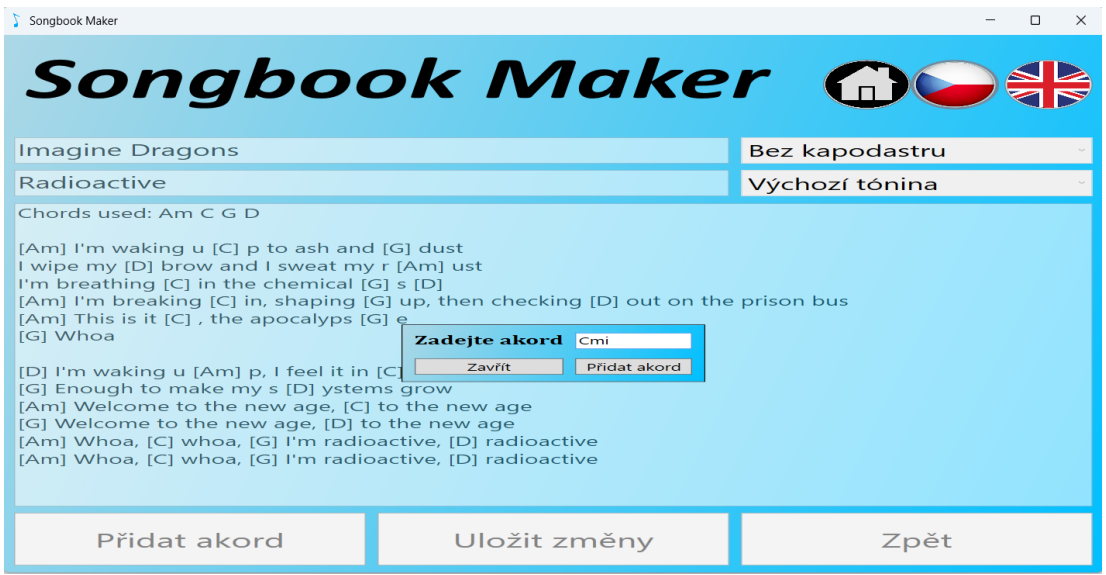

**Obrázek 4.4** Okno pro přidání akordu

Okno slouží k vložení akordu do písně. Okno se zobrazuje v popředí [okna pro](#page-40-0) [úpravu písně](#page-40-0) nebo [okna pro přidání písně.](#page-42-0) Okno v pozadí je zablokované, dokud se okno pro přidání akordu nezavře. Součástí okna je popisek s textem "Zadejte akord" a tři ovládací prvky:

- tlačítko *Zavřít*, které zavře okno, a tím odblokuje okno v pozadí
- textové pole sloužící k zadání akordové značky vkládaného akordu
- tlačítko *Přidat akord*, které vloží do textu písně uživatelem zadanou značku akordu z textového pole, zavře okno a odblokuje okno v pozadí

# <span id="page-42-0"></span>**4.4 Okno pro přidání písně**

| Songbook Maker         |                     | $\times$       |
|------------------------|---------------------|----------------|
|                        | Songbook Maker GOS  |                |
| Zadejte autora písně   |                     | Bez kapodastru |
| Zadejte název písně    |                     | Výchozí tónina |
| Zde zadejte text písně |                     |                |
| Smazat píseň           | Načíst píseň z webu |                |
| Přidat akord           | Uložit píseň        | Zpět           |

**Obrázek 4.5** Okno pro přidání písně

Okno slouží pro přidání nové písně do zpěvníku. Do zpěvníku lze přidat vlastní píseň, či píseň získanou z internetu. Okno má velice podobný vzhled jako [okno](#page-40-0) [pro úpravu písně.](#page-40-0) Liší se pouze tlačítky, která se nacházejí ve spodní části okna. Okno pro přidání písně používá tato tlačítka:

- *Smazat píseň*, po jehož stisknutí se vymaže aktuálně rozpracovaná píseň a okno se vrátí do stejného stavu, v jakém bylo těsně po otevření
- *Načíst píseň z webu*, které slouží k nahrání písně z webu
- *Přidat akord*, které má stejnou funkcionalitu jako tlačítko stejného názvu v [okně pro úpravu písně](#page-40-0)
- *Uložit píseň*, které po stisknutí vytvoří píseň z hodnot uložených v textových polích a "rozbalovacích seznamech", přidá ji na konec zpěvníku a přesune uživatele do [okna pro prohlížení zpěvníku](#page-39-0)
- *Zpět*, které po stisknutí smaže změny vytvořené v okně a přesune uživatele do [okna pro prohlížení zpěvníku](#page-39-0)

# <span id="page-43-0"></span>**4.4.1 Získání nové písně**

### **Načítání písně z internetu**

Pro správné načtení písně z internetu je nutné mít správně zadaný název písně a jméno jejího autora. Jsou-li tyto hodnoty správně zadány, píseň se načte stisknutím tlačítka *Načíst píseň z webu*. Pokud načtení písně proběhlo bez chyb, text písně i s akordy se objeví v textovém poli. Pokud při načítání písně nastala chyba, program upozorní uživatele. Při načítání písně z webu je nutné, aby byly název písně i jméno autora zadány přesně, například prohození křestního jména a příjmení autora může vést k tomu, že se píseň nenačte. Načtenou píseň lze dále upravovat pomocí výše zmíněných ovládacích prvků.

Aplikace načítá písně pouze ze dvou webových stránek a proto může docházet k tomu, že načtení písně selže z důvodu, že ani jedna webová stránka neobsahuje hledanou píseň.

### **Tvorba vlastní písně**

V okně je možné vytvořit vlastní píseň. Vlastní píseň vytvoříme zadáním názvu písně, jména autora a textu písně do příslušných textových polí. Akordy do písně lze přidat stisknutím tlačítka *Přidat akord* nebo zadáním akordové značky ohraničené hranatými závorkami přímo do textu písně.

# <span id="page-43-1"></span>**4.5 Okno pro export zpěvníku**

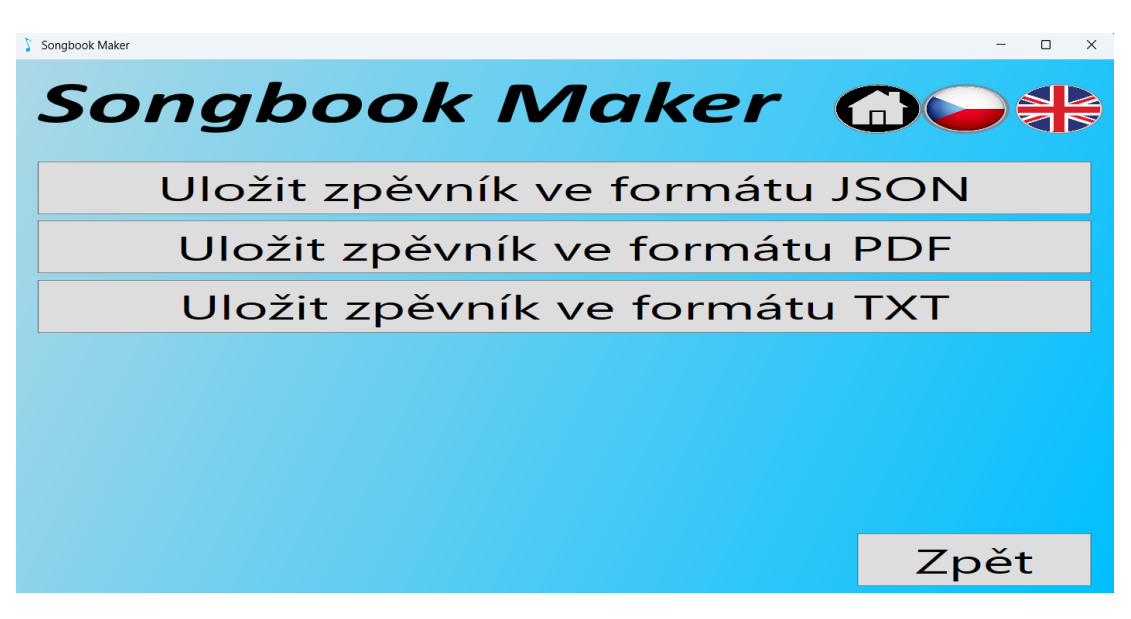

**Obrázek 4.6** Okno pro export zpěvníku

Okno slouží pro uložení souboru, který obsahuje kytarový zpěvník, do zařízení. V aplikaci lze kytarový zpěvník uložit jako soubor ve formátu PDF, JSON nebo TXT. Okno pro každý podporovaný formát obsahuje tlačítko, po jehož stisknutí se objeví dialogové okno windows pro ukládání souborů, ve kterém si uživatel může zvolit místo uložení souboru. Po potvrzení této volby se soubor uloží na uživatelem

zvolené místo v zařízení. Okno obsahuje tlačítko *Zpět*, které po stisknutí přesune uživatele do [okna pro prohlížení zpěvníku.](#page-39-0)

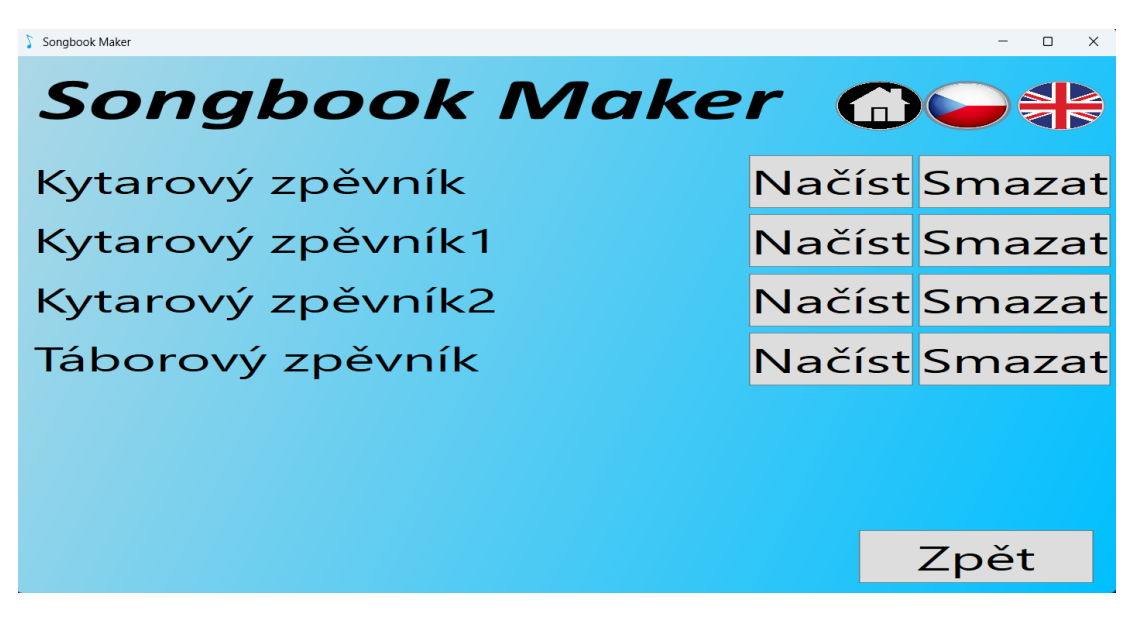

# <span id="page-44-0"></span>**4.6 Okno pro načtení zpěvníku**

**Obrázek 4.7** Okno pro načtení zpěvníku

V tomto okně se zobrazují zpěvníky uložené v aplikaci. Jednotlivé zpěvníky lze odstranit z paměti aplikace kliknutím na tlačítko *Smazat*, či načíst do aplikace kliknutím na tlačítko *Načíst*. Načtení zpěvníku přesune uživatele do [okna pro](#page-39-0) [prohlížení zpěvníku,](#page-39-0) ve kterém se zobrazí nově načtený zpěvník. Okno obsahuje tlačítko *Zpět*, které po stisknutí přesune uživatele do [hlavního menu.](#page-38-1)

# <span id="page-45-0"></span>**5 Závěr**

V této práci jsme navrhli a následně implementovali aplikaci pro tvorbu kytarového zpěvníku. Tato aplikace se od ostatních dostupných aplikací liší tím, že umožňuje úpravu a následné uložení písní dostupných z webových stránek. Aplikace umožňuje vytvořit z kytarového zpěvníku soubor PDF, což velmi zjednodušuje převedení kytarového zpěvníku do tištěné podoby.

K aplikaci jsme vytvořili uživatelské rozhraní umožňující úpravu jednotlivých písní zpěvníku, tvorbu vlastních písní, načítání a ukládání písní do zpěvníku a úpravu samotného zpěvníku.

# <span id="page-45-1"></span>**5.1 Vhodná rozšíření**

## <span id="page-45-2"></span>**5.1.1 Databáze písní**

Aplikace umožňuje uživateli načíst písně ze dvou webových stránek. Kromě rozšíření o načítání písní z více webových stránek by bylo vhodné rozšířit aplikaci o možnost načítání písní z vlastního databázového serveru. Do databáze by se ukládaly ve vhodném formátu písně načtené z webu, které nejsou uložené v databázi. Při načítání písně by se nejprve vyhledala píseň v databázi a až poté na webových stránkách. Vytvoření databáze by zkrátilo čas načítání písně a také by usnadnilo rozšíření aplikace o vyhledávání písní dle názvu písně, jména autora, či úryvku textu.

### <span id="page-45-3"></span>**5.1.2 Tvorba vlastních akordů**

Aplikace podporuje známé a často používané druhy akordů, ale například méně známý akord s akodovou značkou E/#G aplikace nepodporuje. Proto by bylo vhodné rozšířit, či změnit implementaci třídy Chord tak, aby umožnila rozpoznávat více akordů, či vytvořit vlastní akord a k němu příslušnou akordovou značku.

# <span id="page-45-4"></span>**5.1.3 Přidání podpory pro taby písní**

Texty písní v aplikaci obsahují pouze akordové značky, které zaznamenávají harmonii písně. Mnoho písní obsahuje kytarová sóla (melodické linky hrané na kytaru), která bývají zaznamenávána pomocí tzv. "tabů". Vhodným rozšířením aplikace by bylo přidání podpory pro tvorbu tabů, vkládání tabů do písně, úpravu tabů a vhodné zobrazení tabů ve výsledném PDF souboru (i v souborech ostatních formátů).

### <span id="page-45-5"></span>**5.1.4 Formát výstupu HTML**

Mezi rozšíření bez nutnosti úpravy kódu patří rozšíření aplikace o nové formáty výstupu kytarového zpěvníku. Vhodným formátem výstupu by byla například HTML stránka. Stránka by obsahovala název zpěvníku a list odkazů na stránky obsahující jednotlivé písně. Stránky obsahující jednotlivé písně by kromě zobrazení základních údajů o písni umožňovaly transponovat píseň, nastavit pražec, na který se má upevnit kapodastr, či autoscroll písně s nastavitelnou rychlostí.

# <span id="page-46-0"></span>**5.2 Osobní zhodnocení**

Aplikace obsahuje části, se kterými jsem spokojený, ale i části, které bych nyní implementoval jiným způsobem.

Jsem spokojen s objektovým návrhem aplikace a rozdělením aplikace na jednotlivé komponenty, díky čemuž lze aplikaci poměrně snadno rozšířit o novou funkcionalitu. Dále jsem spokojen se vzhledem a funkcionalitou uživatelského rozhraní a se vzhledem výstupního PDF souboru.

Na druhou stranu nejsem spokojený s tvorbou PDF souboru a myslím si, že rozšíření PDF souboru, například o taby k písním, či obrázky by vedlo k velkému zásahu do kódu knihovny PDFWriter. Proto bych nyní při tvorbě PDF souboru použil více funkcionality knihovny PDFSharp, či zvolil jinou vhodnější knihovnu.

Závěrem je třeba říci, že práce splňuje cíle vytyčené v sekci [Cíle práce](#page-8-0) a osobně jsem s její finální podobou velice spokojený.

# <span id="page-47-0"></span>**Literatura**

- <span id="page-47-1"></span>1. William Moebs Samuel J. Ling, Jeff Sanny. *University Physics Volume 1*. Houston, Texas: OpenStax, 2016. Volume 1. Dostupné také z: [https:](https://openstax.org/books/university-physics-volume-1/pages/17-introduction) [/ / openstax . org / books / university - physics - volume - 1 / pages / 17](https://openstax.org/books/university-physics-volume-1/pages/17-introduction)  [introduction](https://openstax.org/books/university-physics-volume-1/pages/17-introduction).
- <span id="page-47-2"></span>2. Reichl, J.; Všetička, M. *Zdroje zvuku* [online]. [cit. 2024-03-08]. Dostupné z: <http://fyzika.jreichl.com/main.article/view/173-zdroje-zvuku>.
- <span id="page-47-3"></span>3. Reichl, J.; Všetička, M. *Základní dělení zvuků* [online]. [cit. 2024-03-08]. Dostupné z: [http : / / fyzika . jreichl . com / main . article / view / 186](http://fyzika.jreichl.com/main.article/view/186-zakladni-deleni-zvuku)  [zakladni-deleni-zvuku](http://fyzika.jreichl.com/main.article/view/186-zakladni-deleni-zvuku).
- <span id="page-47-4"></span>4. Theory, Hello Music. *What Is Melody In Music? A Complete Guide* [online]. [cit. 2024-03-08]. Dostupné z: [https://hellomusictheory.com/learn/](https://hellomusictheory.com/learn/melody) [melody](https://hellomusictheory.com/learn/melody).
- <span id="page-47-5"></span>5. Theory, Hello Music. *What Is Harmony In Music? A Complete Guide* [online]. [cit. 2024-03-08]. Dostupné z: [https://hellomusictheory.com/](https://hellomusictheory.com/learn/harmony) [learn/harmony](https://hellomusictheory.com/learn/harmony).
- <span id="page-47-6"></span>6. Theory, Hello Music. *What Is The Root Of A Chord?* [online]. [cit. 2024- 03-08]. Dostupné z: [https://hellomusictheory.com/learn/root-of-a](https://hellomusictheory.com/learn/root-of-a-chord)[chord](https://hellomusictheory.com/learn/root-of-a-chord).
- <span id="page-47-7"></span>7. Theory, Hello Music. *How To Transpose Music: A Step By Step Guide* [online]. [cit. 2024-03-08]. Dostupné z: [https://hellomusictheory.com/](https://hellomusictheory.com/learn/how-to-transpose-music) [learn/how-to-transpose-music](https://hellomusictheory.com/learn/how-to-transpose-music).
- <span id="page-47-8"></span>8. LinkeSOFT. *SongBook Windows PCs 5.4.2 Songs and Chords* [online]. [cit. 2024-03-13]. Dostupné z: [https://linkesoft.com/songbook/windows.](https://linkesoft.com/songbook/windows.html) [html](https://linkesoft.com/songbook/windows.html).
- <span id="page-47-9"></span>9. Vlastimil, Vašek. *Písničky s akordy* [online]. [cit. 2024-03-13]. Dostupné z: <https://pisnicky-akordy.cz>.
- <span id="page-47-10"></span>10. Janda, Paweł. *Mobile app, web app, desktop app: know the difference!* [online]. [cit. 2024-03-16]. Dostupné z: [https://mobitouch.net/blog/mobile-app](https://mobitouch.net/blog/mobile-app-web-app-desktop-app-know-the-difference)[web-app-desktop-app-know-the-difference](https://mobitouch.net/blog/mobile-app-web-app-desktop-app-know-the-difference).
- <span id="page-47-11"></span>11. MICROSOFT. *A tour of the C# language* [online]. [cit. 2024-03-18]. Dostupné z: [https : / / learn . microsoft . com / en - us / dotnet / csharp / tour - of](https://learn.microsoft.com/en-us/dotnet/csharp/tour-of-csharp)  [csharp](https://learn.microsoft.com/en-us/dotnet/csharp/tour-of-csharp).
- <span id="page-47-12"></span>12. adegeo. *What is Windows Presentation Foundation - WPF .NET | Microsoft* Learn [online]. [cit. 2024-04-02]. Dostupné z: [https://learn.microsoft.](https://learn.microsoft.com/en-us/dotnet/desktop/wpf/overview) [com/en-us/dotnet/desktop/wpf/overview](https://learn.microsoft.com/en-us/dotnet/desktop/wpf/overview).
- <span id="page-47-13"></span>13. LTD, Openize Pty. *PDF File Format - What is a PDF file?* [online]. [cit. 2024-03-09]. Dostupné z: <https://docs.fileformat.com/pdf>.
- <span id="page-47-14"></span>14. LTD, Openize Pty. *What is a DOC file?* [online]. [cit. 2024-03-09]. Dostupné z: <https://docs.fileformat.com/word-processing/doc>.
- <span id="page-47-15"></span>15. LTD, Openize Pty. *What is a DOCX file?* [online]. [cit. 2024-03-09]. Dostupné z: <https://docs.fileformat.com/word-processing/docx>.
- <span id="page-48-0"></span>16. LTD, Openize Pty. *What is a TEX File?* [online]. [cit. 2024-03-11]. Dostupné z: <https://docs.fileformat.com/page-description-language/tex>.
- <span id="page-48-1"></span>17. Thành, Hàn Thê´ et al. *The pdfTEX user manual*. 2024. Ver. 1.2. Dostupné také z: [https://mirrors.nic.cz/tex-archive/systems/doc/pdftex/](https://mirrors.nic.cz/tex-archive/systems/doc/pdftex/manual/pdftex-a.pdf) [manual/pdftex-a.pdf](https://mirrors.nic.cz/tex-archive/systems/doc/pdftex/manual/pdftex-a.pdf).
- <span id="page-48-2"></span>18. SOFTWARE GMBH, empira. *PDFsharp & MigraDoc* [online]. [cit. 2024-03-11]. Dostupné z: <https://pdfsharp.net/Overview.ashx>.
- <span id="page-48-3"></span>19. Wazir, Zeeshan. *The 5 C# PDF Libraries Every Developer Mostly Use* [online]. [cit. 2024-03-11]. Dostupné z: [https://dev.to/xeshan6981/the-](https://dev.to/xeshan6981/the-5-c-pdf-libraries-every-developer-mostly-use-1g7i)[5-c-pdf-libraries-every-developer-mostly-use-1g7i](https://dev.to/xeshan6981/the-5-c-pdf-libraries-every-developer-mostly-use-1g7i).
- <span id="page-48-4"></span>20. LOTFI, Chaimaa; SRINIVASAN, Swetha; ERTZ, Myriam; LATROUS, Imen. Web Scraping Techniques and Applications: A Literature Review. In: 2021, s. 381-394. ISBN 9789391842086. Dostupné z DOI: [10.52458/978-93-91842-](https://doi.org/10.52458/978-93-91842-08-6-38) [08-6-38](https://doi.org/10.52458/978-93-91842-08-6-38).
- <span id="page-48-5"></span>21. Services, Amazon Web. *What is a RESTful API?* [online]. [cit. 2024-03-15]. Dostupné z: <https://aws.amazon.com/what-is/restful-api>.
- <span id="page-48-6"></span>22. mozilla.org. *HTTP response status codes* [online]. [cit. 2024-03-15]. Dostupné z: [https : / / developer . mozilla . org / en - US / docs / Web / HTTP /](https://developer.mozilla.org/en-US/docs/Web/HTTP/Status) [Status](https://developer.mozilla.org/en-US/docs/Web/HTTP/Status).
- <span id="page-48-7"></span>23. mozilla.org. *Document Object Model (DOM)* [online]. [cit. 2024-03-15]. Dostupné z: [https://developer.mozilla.org/en- US/docs/Web/API/](https://developer.mozilla.org/en-US/docs/Web/API/Document_Object_Model) [Document\\_Object\\_Model](https://developer.mozilla.org/en-US/docs/Web/API/Document_Object_Model).
- <span id="page-48-8"></span>24. Karatas, Gulbahar. *What Is a Headless Browser and Its Applications? in 2024* [online]. [cit. 2024-03-15]. Dostupné z: [https://research.aimultiple.](https://research.aimultiple.com/headless-browser) [com/headless-browser](https://research.aimultiple.com/headless-browser).
- <span id="page-48-9"></span>25. Tutorials, Dot Net. *Dependency Injection Design Pattern in C#* [online]. [cit. 2024-03-13]. Dostupné z: [https://dotnettutorials.net/lesson/](https://dotnettutorials.net/lesson/dependency-injection-design-pattern-csharp/?utm_content=cmp-true) [dependency- injection- design- pattern- csharp/?utm\\_content=cmp](https://dotnettutorials.net/lesson/dependency-injection-design-pattern-csharp/?utm_content=cmp-true)[true](https://dotnettutorials.net/lesson/dependency-injection-design-pattern-csharp/?utm_content=cmp-true).
- <span id="page-48-10"></span>26. Stackify. *Design Patterns Explained – Dependency Injection with Code Examples* [online]. [cit. 2024-03-13]. Dostupné z: [https://stackify.com/](https://stackify.com/dependency-injection) [dependency-injection](https://stackify.com/dependency-injection).
- <span id="page-48-11"></span>27. Inc., IONOS. *What is a plug-in and what is it used for?* [online]. [cit. 2024-03- 13]. Dostupné z: [https://www.ionos.com/digitalguide/server/know](https://www.ionos.com/digitalguide/server/know-how/what-is-a-plug-in)[how/what-is-a-plug-in](https://www.ionos.com/digitalguide/server/know-how/what-is-a-plug-in).
- <span id="page-48-12"></span>28. *Chords and tabs* [online]. [cit. 2024-03-22]. Dostupné z: [https://www.chords](https://www.chords-and-tabs.net)[and-tabs.net](https://www.chords-and-tabs.net).